# 令和6年度 **スクーリングの手引(手続編)**

# 日本大学通信教育部

#### はじめに

面接授業(スクーリング)とは,教員による直接の講義・演習・実技を受講すること(オンデマンド, オンラインを含む)をいいます。その目的は,教材による在宅学修では十分に学修効果を上げることが困 難な科目の一面を補い,教育効果を高めることにあります。このような主旨・目的から,スクーリングは 卒業のための必修となっています。

本学の通信教育部では,学生に多くの受講機会が得られるよう,多種多様なスクーリングを開講してい ます。この『手引』は,その実施要領をとりまとめて掲載しています。

スクーリングを受講希望する場合には、この本冊子をよく読み、その指示に従って受講申込みをしてく ださい。

各種手続日程は,本冊子発行段階での予定となります。

諸般の事情により変更が生じる場合があるため,最新情報をポータルサイト「お知らせ」で確認するよ うにしてください。

※郵便料金については、令和 6 年 2 月現在の金額です。郵便料金の改定等あった場合,改定に従い, 手続きに必要な切手の金額が変更となりますので、ご注意ください。

【受講の調整について】

スクーリングには,十分な教育効果を得るための適正な受講者数の基準が設定されています。 受講申込者数が,適正受講者数でない場合,大学側で受講の調整を行うことがあります。

調整にあたっては,「受講機会の均等」の観点から,各申込者の受講調整履歴,スクーリン グ受講状況、単位修得状況、在学年数等を総合的に判断し、対象者を確定しますので、あらか じめご了承ください。

なお,講座の適正人数は,おおよそ下表の人数を目安としますが,講座の特性,スクーリン グの形態,スクーリング会場の試験時定員数,パソコン台数及び受講学生の履修要件等により, 下表によらない場合もあります。

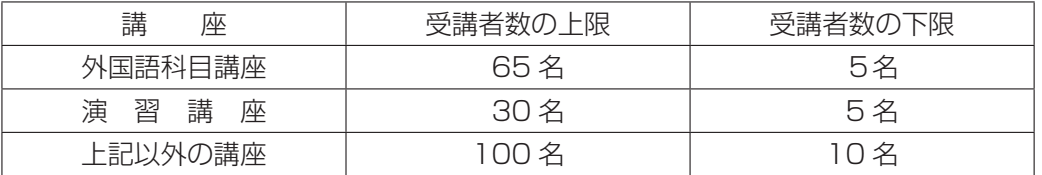

〔調整方法等〕

■ 希望した講座が受講者数の上限を超えた場合, 同じ曜日に開講されている同じ科目の講座 に振り分けることがあります。

■ 超過人数の状況により新たに講座を増設(分割)して開講する場合があります。

8 上記1·2の方法で対応できない場合、調整対象者は当該講座の受講ができません。

4 受講申込者数が下限に満たない場合,開講を取りやめることがあります。

5 受講許可講座以外の講座の受講は,認められません。また,一度決定した受講許可講座の 追加・変更はできません。

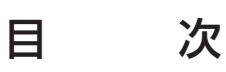

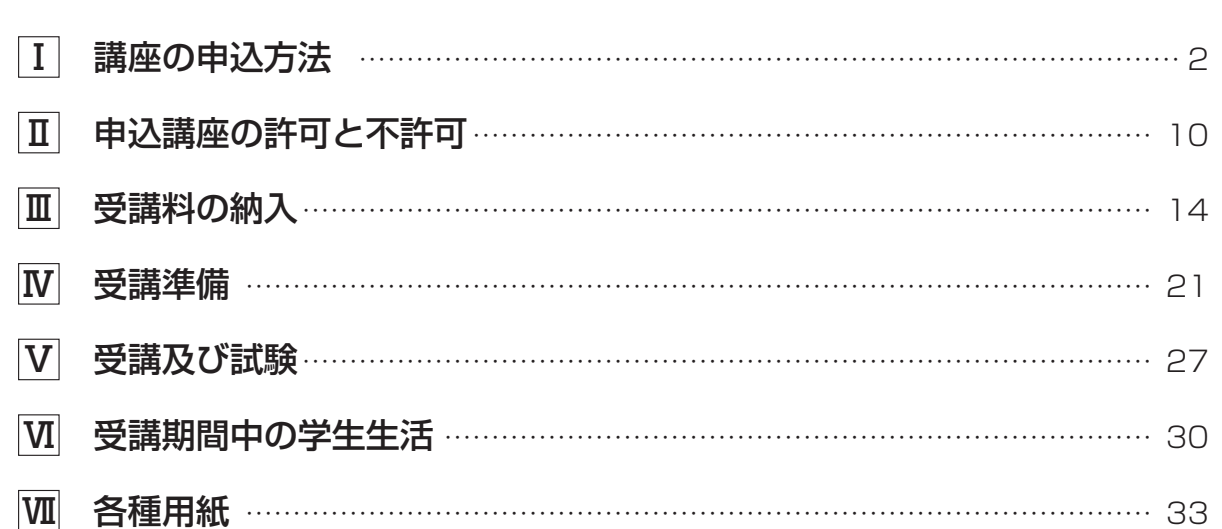

# Ⅰ 講座の申込方法

#### **1 受講手続の流れ**

ここでは,受講手続の流れをまとめています。まず,この流れを把握し,受講手続を行ってください。 なお,ポータルサイトを利用した申込みはポータルサイト「お知らせ」掲載の「ポータルサイト操作マニュ アル」も参照してください。また,受講講座の選定にあたっては,ポータルサイトのほかに『学修要覧』 を参照してください。

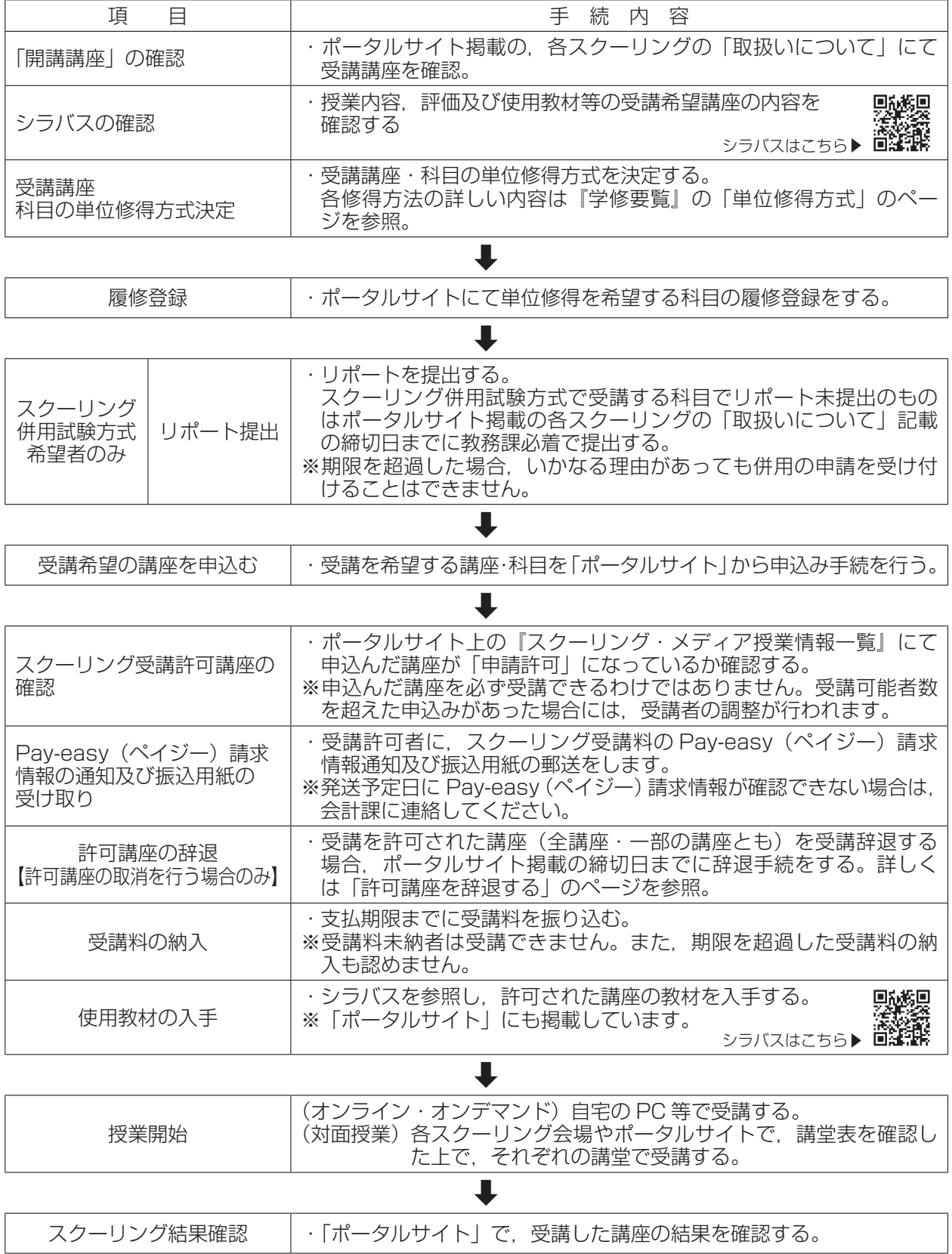

# 講座の申込方法申込講座の許可と不許可受講料の納入受講準備受講及び試験受講期間中の学生生活各種用紙申込講座の許可と不許可

受講料の納入

# 受講期間中の学生生活

各種用紙

#### **2 履修登録をする**

① 「ポータルサイト」による申込み

#### ●履修登録の前に

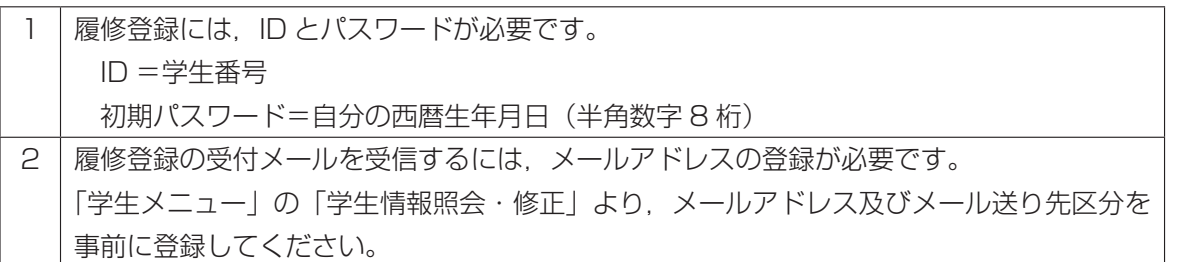

#### ●履修登録方法

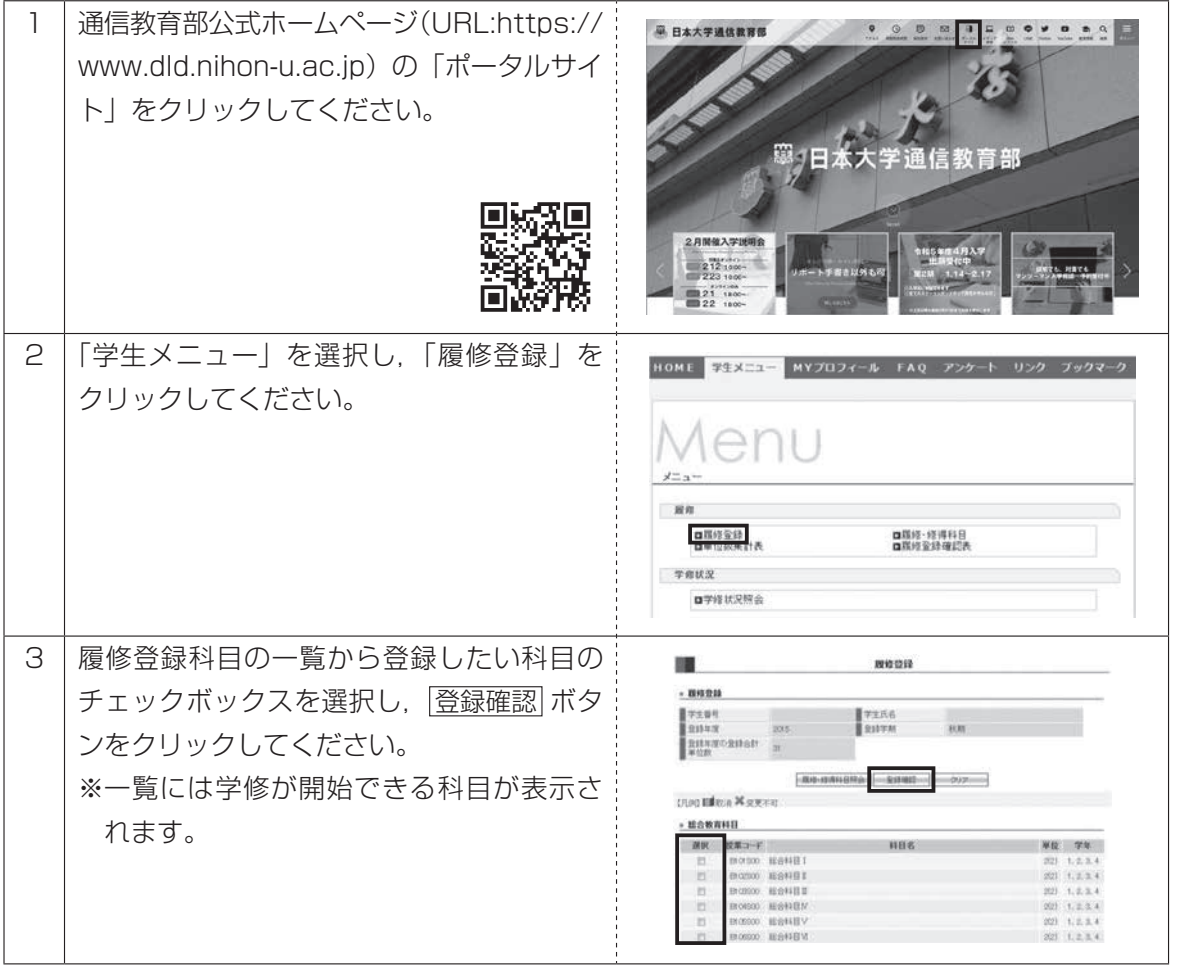

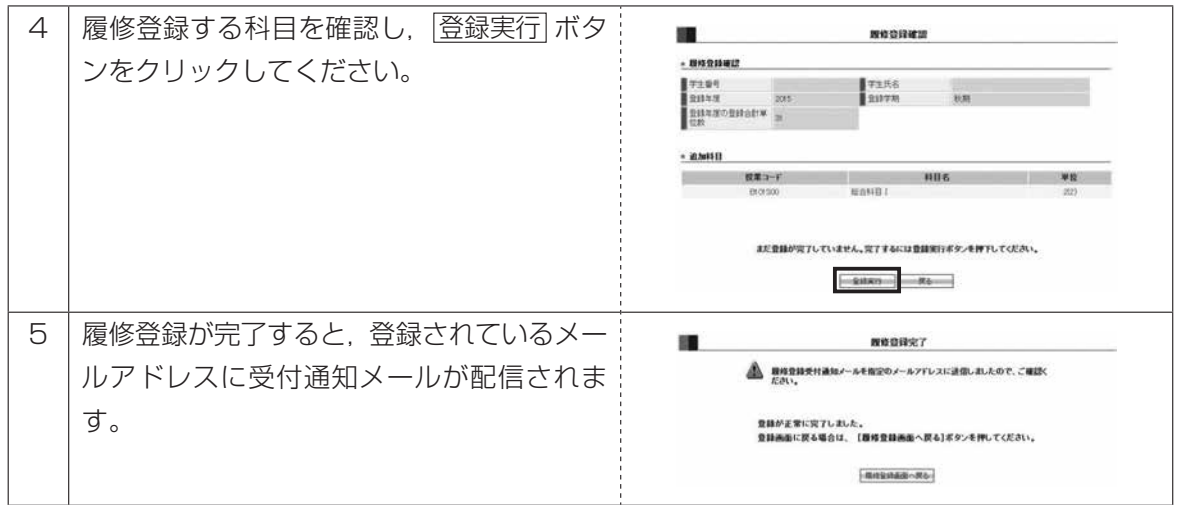

#### ●履修登録確認

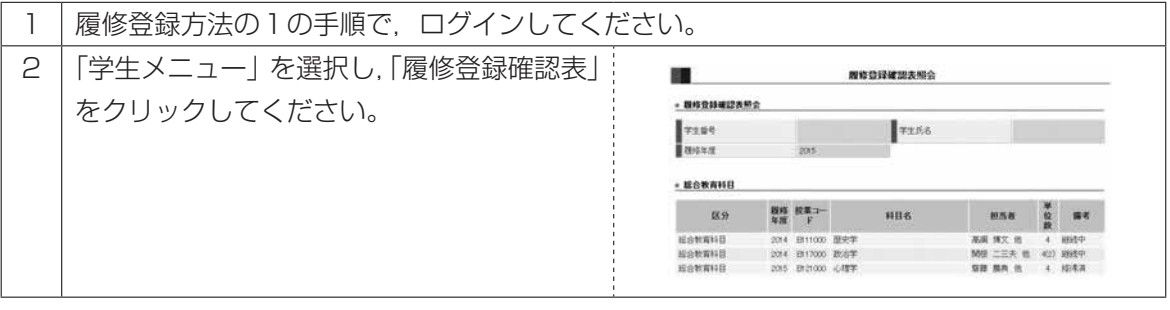

#### ●履修登録の変更・取りやめ

同一履修年度かつまだ,学修を開始していない科目に限り,「ポータルサイト」で変更・取りや めをすることができます。

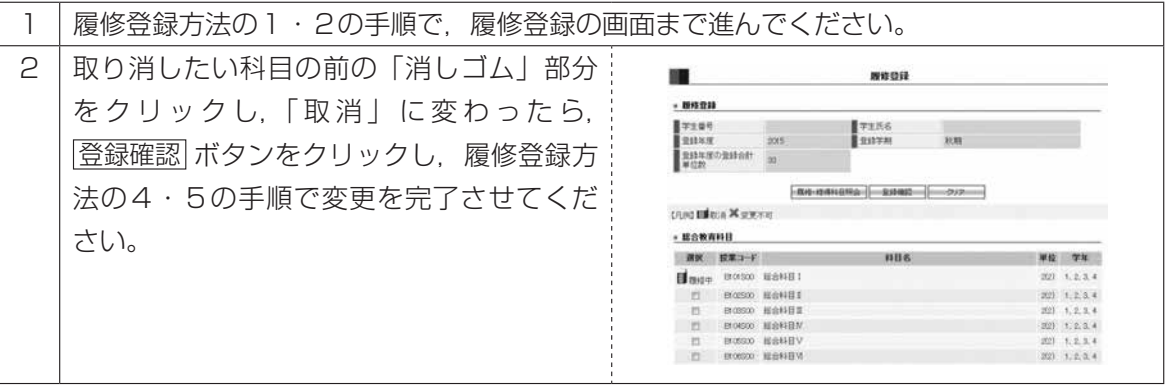

# 講座の申込方法申込講座の許可と不許可受講料の納入受講準備受講及び試験受講期間中の学生生活各種用紙申込講座の許可と不許可

受講及び試験

- ・履修登録を行っただけでは、教科書の配本はありません。シラバス(スクーリング授業計画)にて使 用教材を確認し,用意してください。
- ・履修済みの科目の変更,取消しは同一履修年度かつ学修を行っていない(リポート未提出,スクーリ ング申込みなし等)場合のみ可能です。追加は上限に達していない場合に可能です。
- ・履修登録を行っただけでは,スクーリングの申込みとなりません。以降の『4 講座を申込む』を必 ず行ってください。申込みが完了しておらず,受講料を納入していない場合,受講は認めません。
- ・履修登録済みの科目の登録

一度履修登録した科目は在学中有効ですので,再度履修登録することはできません。

- ・スクーリング等で所定単位が4単位の科目で,すでに2単位分修得している科目は登録できません。 履修登録済みと同様の扱いとなります。
- 登録した場合は,『履修登録エラー一覧』に『すでに履修登録済の科目です。』と表記されます。 ・年間登録単位を超過
- 年間 48 単位(教職生及び2学年以上の教職コース履修生は 60 単位)まで履修できます。 超過して登録した場合は,『履修登録エラー一覧』に『履修制限単位を超えた履修登録はできません。』 と表記されます。
- ・「卒業論文」,「教育実習」,「教育実践指導」,「教育実習前・事後指導」,「教育実践演習」,「博物館実 習Ⅱ」及び「博物館実習Ⅲ」は、履修登録する必要がありません。
- 「履修届」とは別の手続きとなりますので,『学修要覧』及び『コース履修の手引』詳細を確認してく ださい。

受講期間中の学生生活

#### **3 シラバスを確認する**

#### ① シラバスシステムにアクセスする

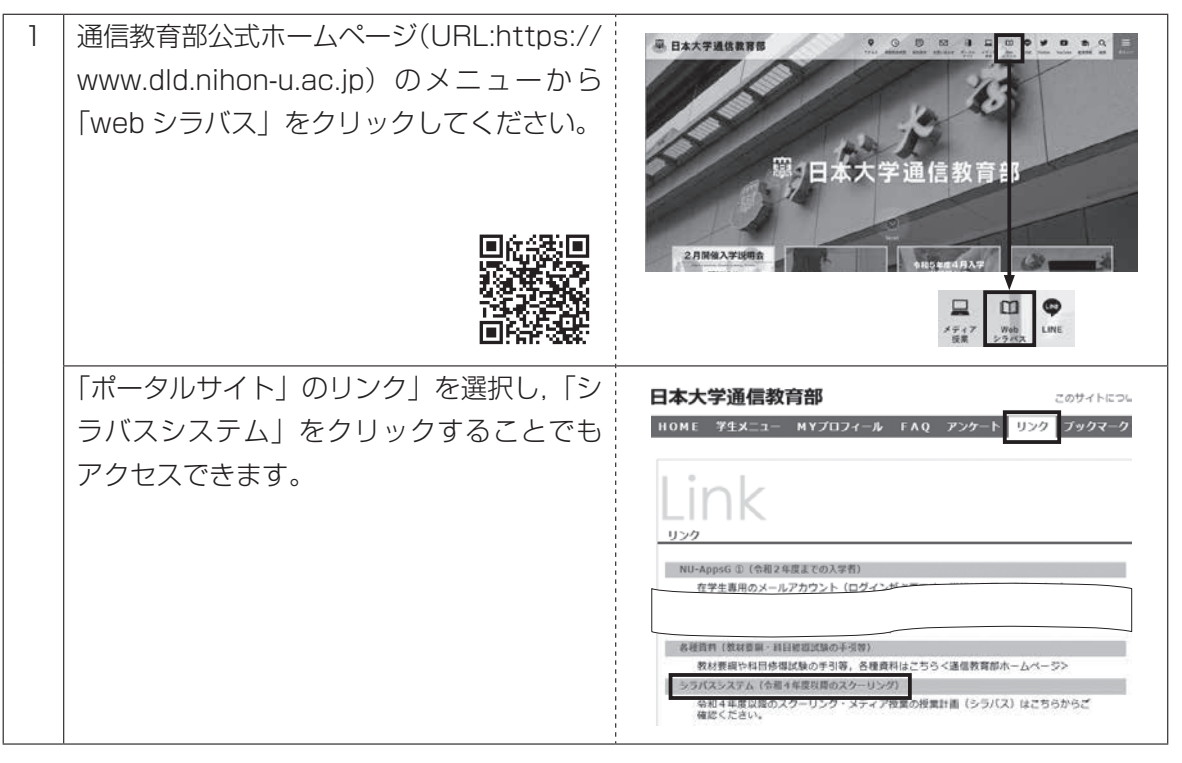

#### ② シラバスを検索する

検索条件(授業種別,開講期,開講講座名など)を選択し,検索ボタンをクリックすることで,参 照したいシラバスを検索・表示することができます。

#### ●検索条件の入力方法

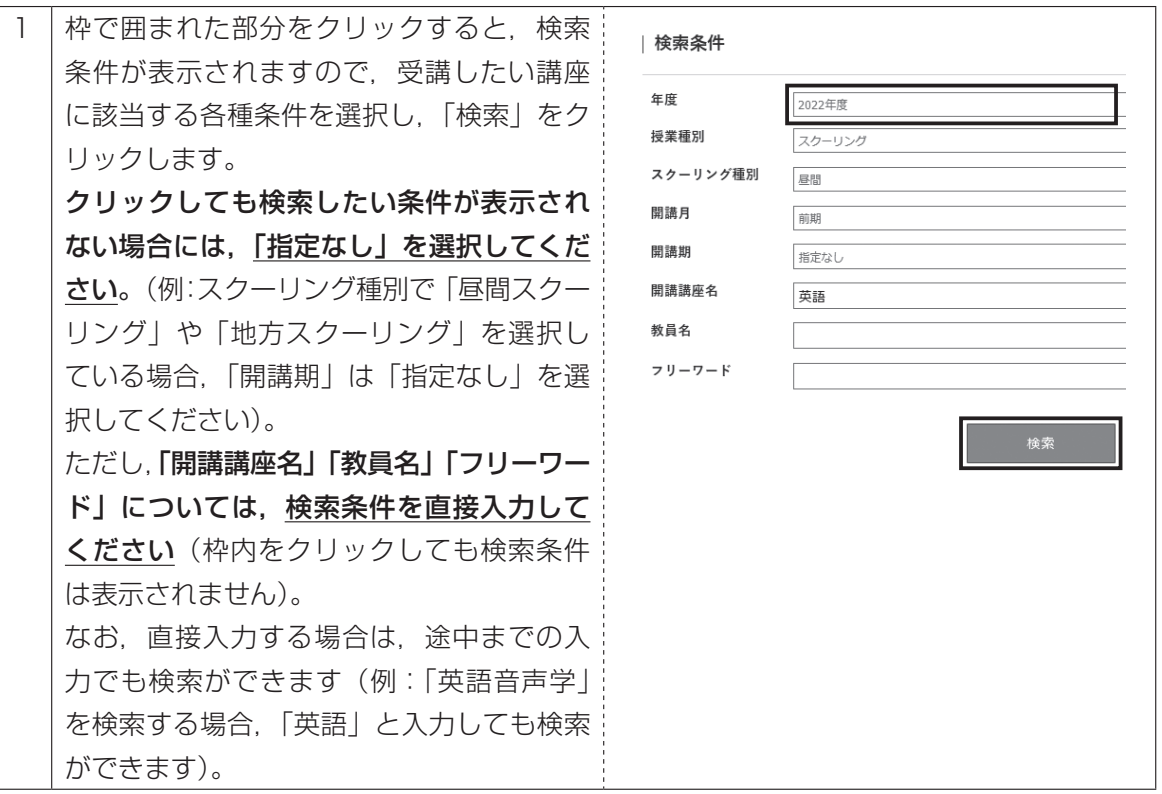

#### ●検索結果の確認方法

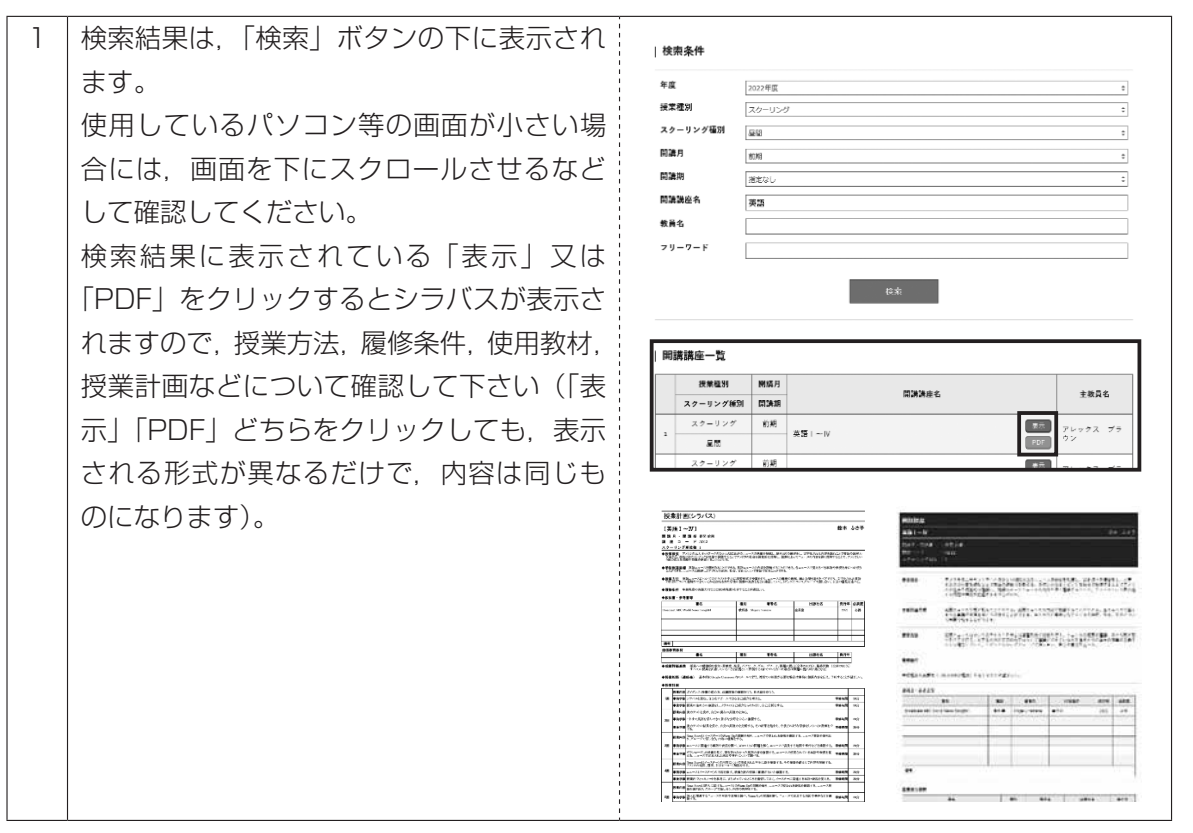

※特に,「B 方式(スクーリング単位の積み重ね方式)」で単位修得を考えている科目については, 「履修条件」を必ず確認してください。

#### ○シラバスとは

シラバス(Syllabus)は、授業の概要を理解するためのもので、学生の皆さんの学修を成 功に導く役割を果たすため,必ず目を通しましょう。

まず自分が受講したい授業科目名と教員を確認することが第一歩。シラバスは学期ごとに書 かれ,多くは1学期で 15 週の授業計画が示されています。授業のテーマ,目的・到達目標を 見ると,何をどこまで学ぶのかが分かります。あなたが今すぐに履修できる科目かどうか,条 件も確認しましょう。

また、実際に履修した時のことをイメージして、各回の予習・復習についての指示と、成績 評価や評価基準(試験,レポート,授業参画度など重視されるものなど)も確認しましょう。 シラバスに記載される主な項目は以下のとおりです。

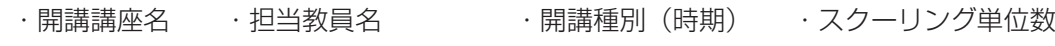

- ・授業の概要 ・学修到達目標 ・授業方法
- ・履修条件 ・教科書,参考書 ・成績評価基準
- 
- ・課題に対するフィードバックの方法 · 授業相談 (連絡先)
- ・授業計画(15 回それぞれの内容,事前学修,事後学修など)

#### **4 講座を申込む**

① 「ポータルサイト」による申込み

#### ●申込みの前に

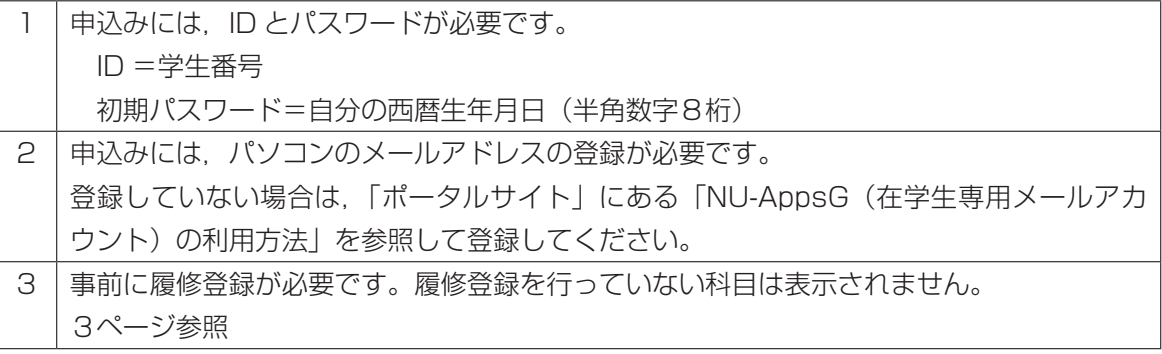

#### ●申込み方法

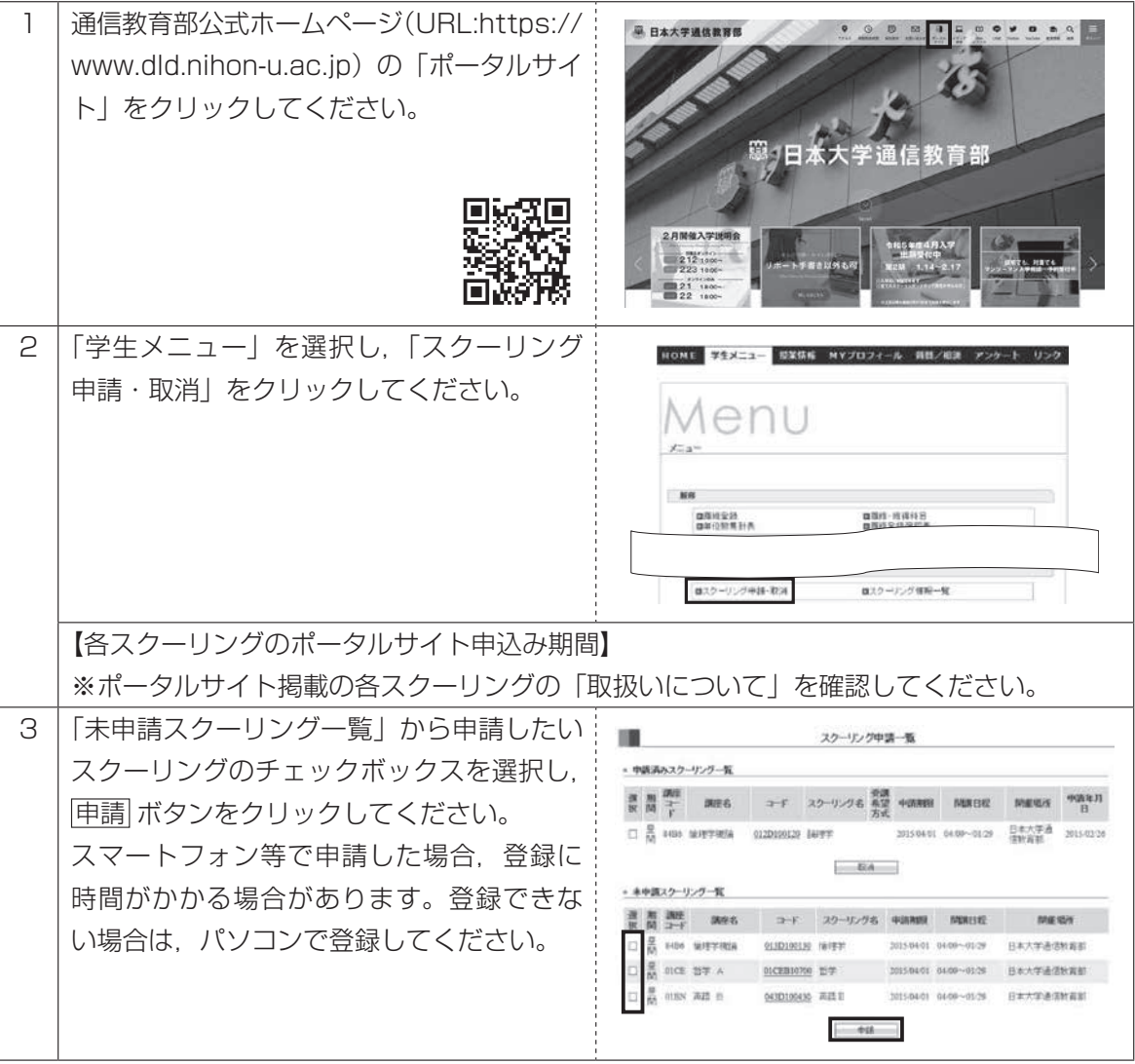

申込講座の許可と不許可

受講料の納入

#### ●受付完了

申請受付が完了すると,登録されているメールアドレスに申請受付メールが配信されます。配信 されない場合は,「スクーリング・メディア授業申請・取消」内の「申請済みスクーリング一覧」 に該当講座があることを確認してください。

#### ●申込み確認

随時,「ポータルサイト」で確認することができます。

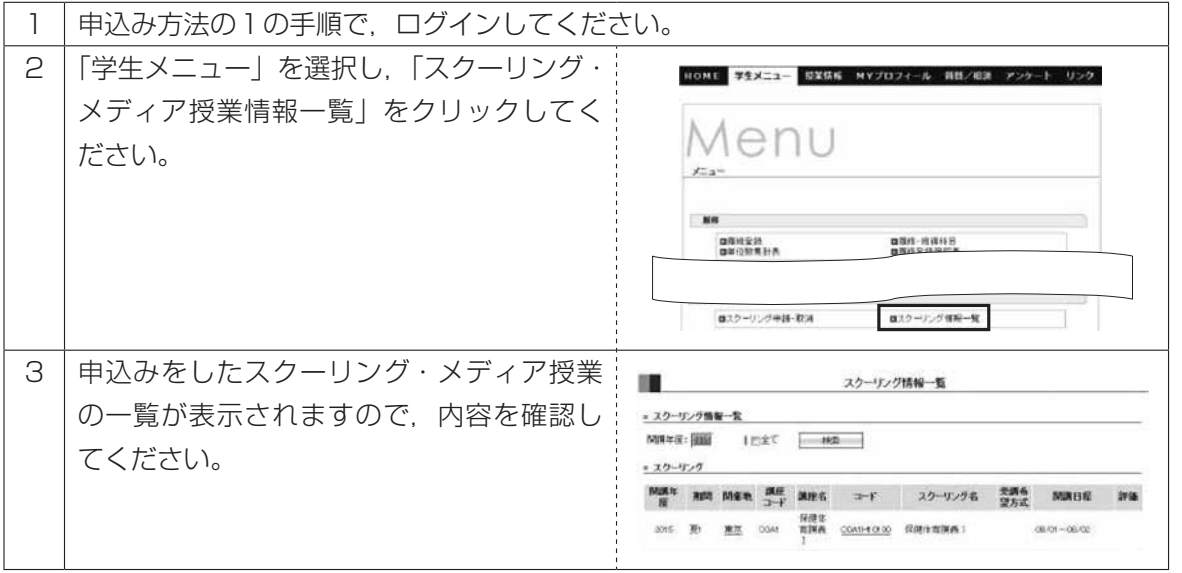

#### ●申込み内容の変更・取りやめ

申込み期間内に限り,「ポータルサイト」で変更・取りやめをすることができます。

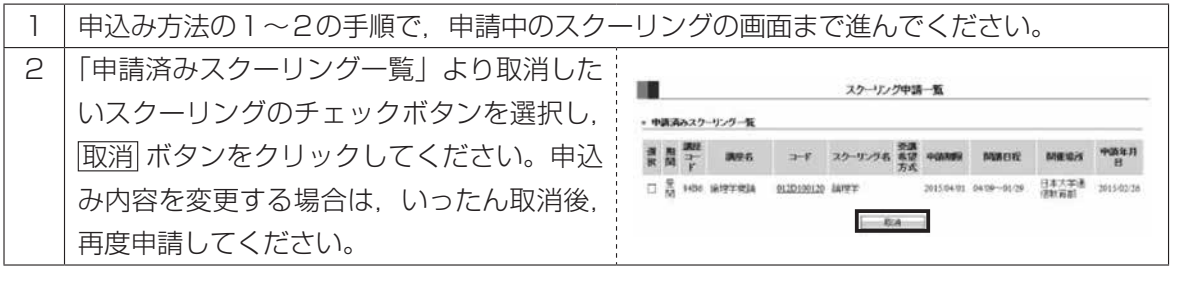

※申込み期限後に,スクーリング申込み等はできません。

※受講調整で不許可になった講座は,申請一覧から削除されます。

各種用紙

受講準備

# Ⅱ 申込講座の許可と不許可

#### **1 受講資格審査結果通知を確認する**

申込み内容に基づき大学が受講資格審査を行い、その結果をポータルサイトにて通知します。「学生メ ニュー」内「スクーリング・メディア授業情報一覧」にて下記通知が PDF ファイルで閲覧できますので, 確認してください。

#### 《受講資格審査結果通知書例》

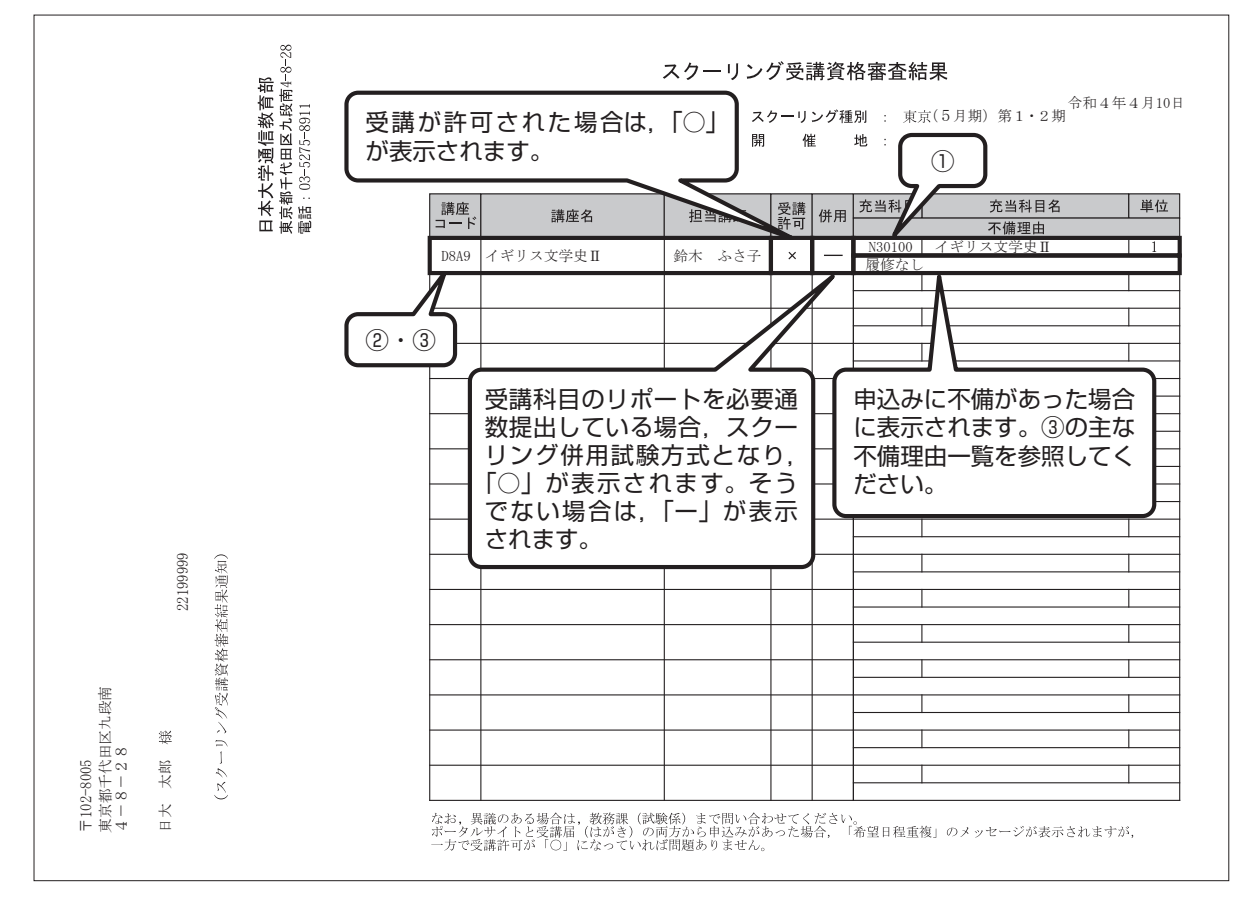

#### ① 充当科目コードの確認

#### 必ず充当科目コード・単位を確認してください。

「充当科目」及び 「単位」 欄に記載された内容が,申込み内容と同一であることを確認してください。 「英語」や「演習」などのように「Ⅰ, Ⅱ, Ⅲ…|の区別のあるものや, 科目の名称が類似している 科目がありますので,十分注意してください。

スクーリング併用試験方式で申込みをした科目であっても、単位数はスクーリング開講単位が記載さ れています。

② 講座コード・講座名・担当講師の確認

#### 必ず講座コード・講座名・担当講師を確認してください。

「講座コード」欄に記載された内容が、申込み内容と同一であることを確認してください。受講申込 み者数により講座が分割されている場合があります。

#### 3 | スクーリング併用試験方式の確認 |

併用試験方式の許可・不許可について下表のとおり記載されていますので確認してください。

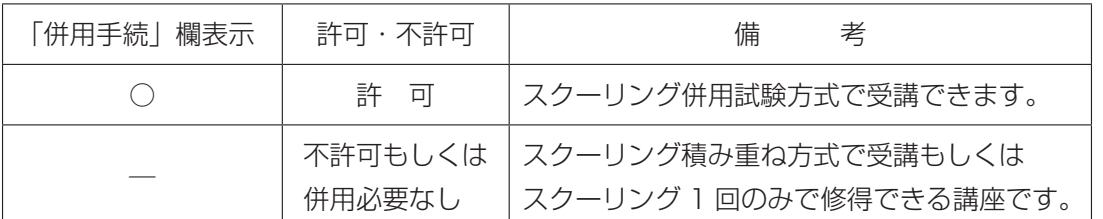

※受講許可後は,一切の変更ができません。

※昼間スクーリングは,「スクーリング併用試験方式」による受講はできません。

【主な不備理由一覧】

#### ○科目修得試験方式確定

科目修得試験にすでに合格している場合に表示されます。スクーリングの受講はできません。 ○修得済み

既に単位修得をしている科目の申込みを行った場合に表示されます。スクーリングの受講はできま せん。ポータルサイトから申込む場合,修得済の科目は表示されません。

#### **2 講座振り分け及び受講不許可について**

各講座には収容定員・適正定員があります。受講希望者が定員を超えた場合,以下の①から③のいずれ かで対応させていただきます。

- ① 超過した人数分の学生を他講師担当の同一科目講座へ振り分ける
- ② 新たに他講師担当の同一科目講座を増設し,超過した人数分の学生をその講座へ振り分ける ※①及び②の場合,振り分けられた講座を受講することになります。担当講師,授業内容は振り分け られた講座の内容に変更されますので注意してください。
- ③ 超過した人数分の学生を受講不許可にする ※希望した講座が受講できません。また、新たに代わりの講座を申込むこともできません。あらかじ めご了承ください。

振り分けられた講座の受講を辞退する場合には,「3 許可講座を辞退する」を参照し,辞退手続を行っ てください。なお,①及び②についても受講辞退後,新たに代わりの講座を申込むことはできません。あ らかじめご了承ください。

各種用紙

受講期間中の学生生活

#### **3 許可講座を辞退する**

この手続は,スクーリング受講料の振込用紙を受け取った後,やむを得ない理由等により受講許可講座 の全部又は一部の受講ができなくなった場合,その講座の辞退を行う手続です。

#### ただし,この辞退手続はスクーリング受講料等納入前であることが条件となります。スクーリング受講 料等納入後に受講辞退の意思表示があったとしても受講料等は一切返還しません。

講座の辞退を行う場合には以下により手続を行ってください。

#### ① 手続方法

ポータルサイトの「スクーリング許可・不許可について」のお知らせにて、ご案内します。

#### ② 手続期限

各スクーリングについてポータルサイトにお知らせを掲載する際に案内されます。なお,いかなる場 合でも期限後は手続できません。

#### ③ 提出先 教務課試験係

事務取扱時間内であれば窓口での提出もできます。 ※この手続は他の講座への変更・追加申込みではありませんので注意してください。

#### ④ 一部の講座を辞退する場合の納入方法

一部の講座を辞退する場合,受講辞退手続期限内に受講辞退手続きをした方を対象に,指定の通知日 にポータルサイトの「年度授業料,スクーリング受講料等請求情報(ペイジー)一覧」に辞退後の請求 情報を掲載します(納入方法は原則ペイジーのみとなります、振込用紙は発送されません)。 併せて新しい振込期限も掲載されるため,指定の振込期限までに納入の手続を行ってください。 詳細は,P.19 の『受講辞退手続を行った際の納入』を参照してください。

ペイジーが利用できない場合は,各種「受講申込辞退願」の振込用紙郵送希望欄にチェックの上,「返

送先住所を記入し,344 円分※の切手を貼り付けた長形3号の封筒」を提出してください。 返送用封筒がない,または不備等がある場合,紙の振込用紙は送付されないため,注意してください。 ※令和 6 年 2 月現在の金額です。郵便料金の改定等あった場合,定形郵便料金+速達料金分の切手

を貼り付けてください。

# *MEMO*

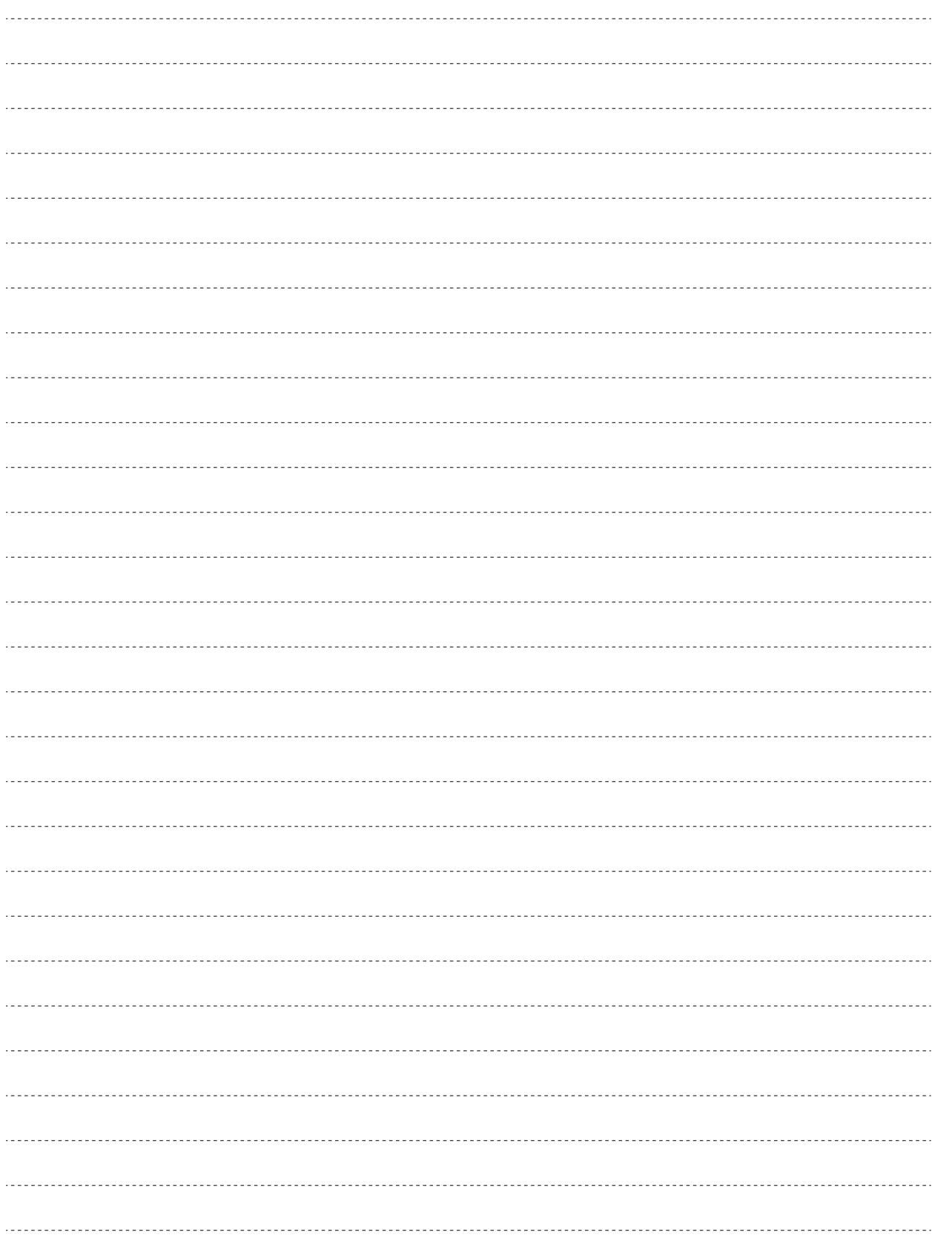

申込講座の許可と不許可

受講料の納入

受講準備

受講及び試験

受講期間中の学生生活

# Ⅲ 受講料の納入

申込み講座の辞退がない場合,受講料等を期限までに納入してください。期限後の入金は認められません。 納入がない場合,いかなる理由があっても受講はできず,成績も反映されません。

#### **1 受講料**

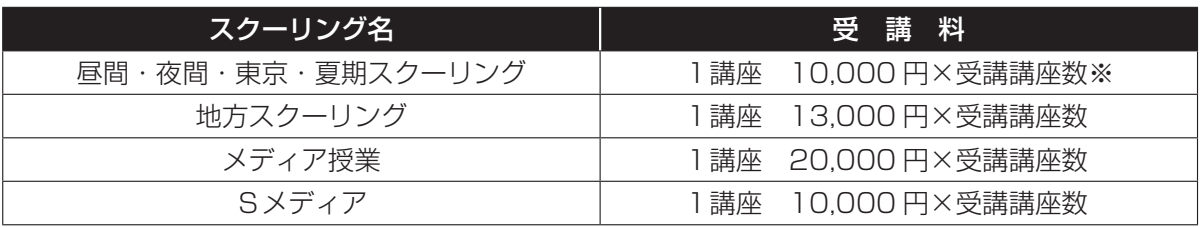

※一部の講座については,受講料が異なる場合があります。

#### **2 納入方法(Pay-easy(ペイジー)を利用する場合)**

#### ① 請求情報の確認

各スクーリングの請求情報は,事前にポータルサイトの「お知らせ」等で案内する振込用紙発送予定 日から確認できるようになります。

※以下の画像はPC版サイトのものです。スマートフォンでも同じ内容を確認できます。

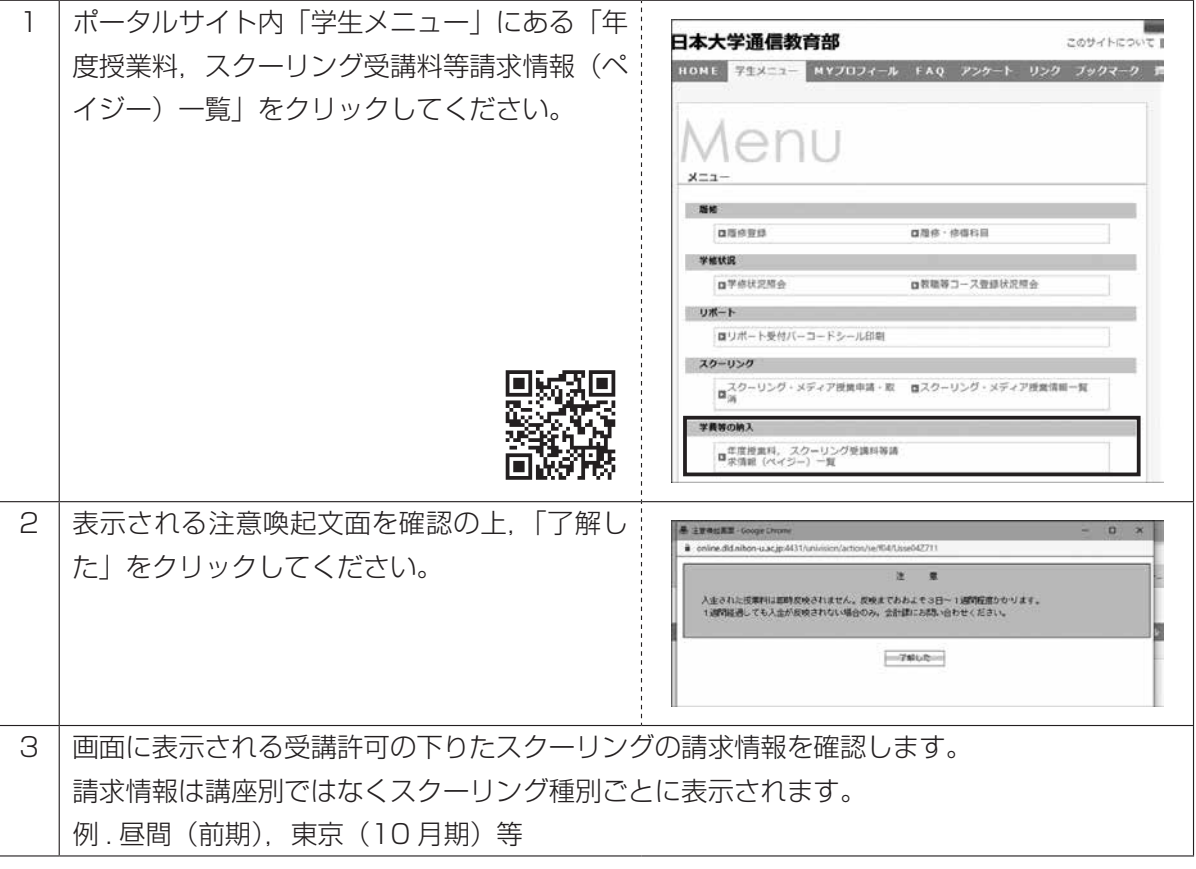

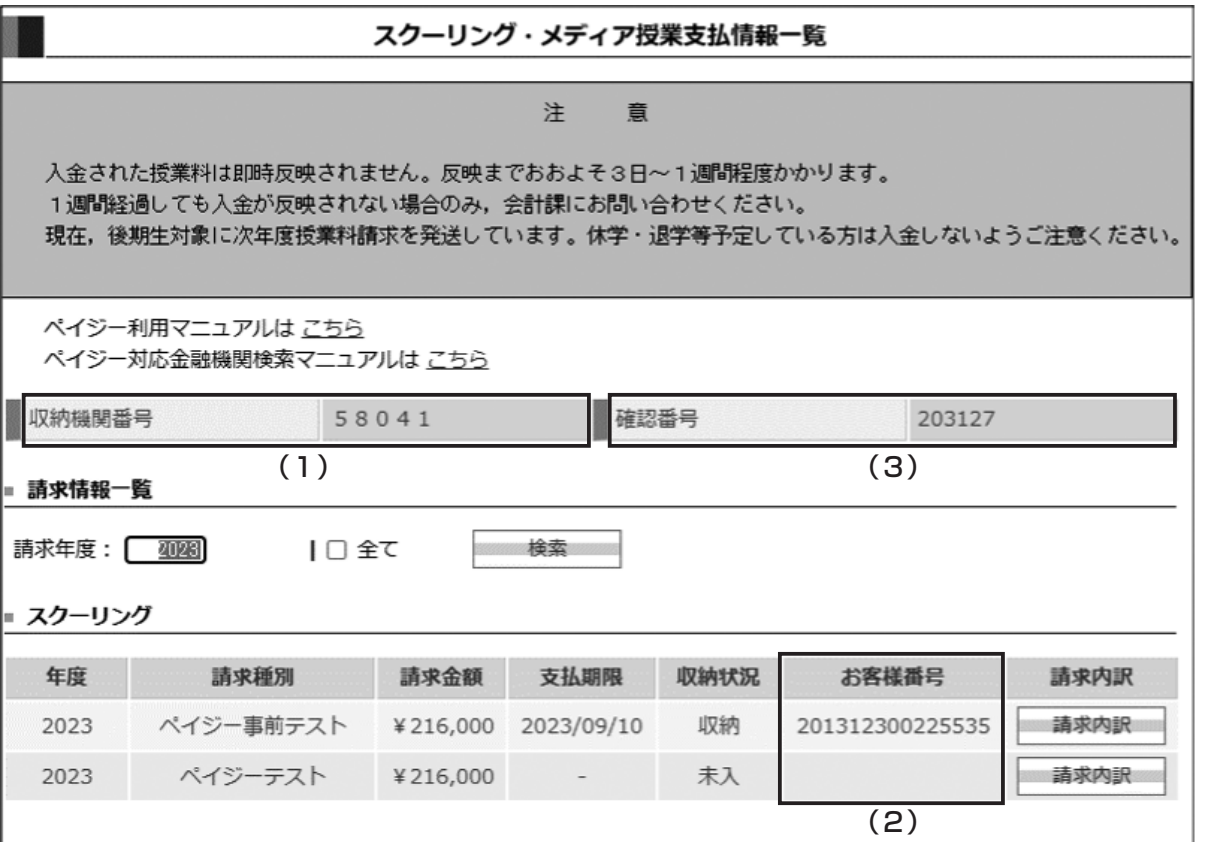

ペイジー支払いに際し、入力が必要な情報は (1) ~ (3) の3つの番号です。

- (1) 収納機関番号(58041) ※固定の番号となります。
- (2) お客様番号(スクーリング種別に応じた個別の 15 桁の番号) ※請求毎に異なる番号になります。
- (3) 確認番号(学生番号下 6 桁の番号)
- その他,画面には以下の情報が表示されます。
	- 請求種別…請求が発生しているスクーリングの種別です。
	- 請求金額…請求が発生している金額です。
	- 支払期限…入金手続を行う期限です。この日までに必ず入金の手続きを行ってください。 期限を過ぎると「支払期限」と「お客様番号」が表示されなくなります。
	- 収納状況…入金手続後、銀行等を介して入金が反映されると「未入」→から「収納」に更新されま す。反映には、最大1週間程度かかります。
	- 請求内訳…クリックすると請求対象になっている講座名等が確認できます。

また,一部講座辞退を行った場合,上記の請求情報が更新されます。受講辞退者の請求情報通知日を 待ち,請求情報が更新されたことを確認の上,納入手続を行ってください。

申込講座の許可と不許可

講座の申込方法

なお,請求情報は発送される振込用紙上部にも記載されています。

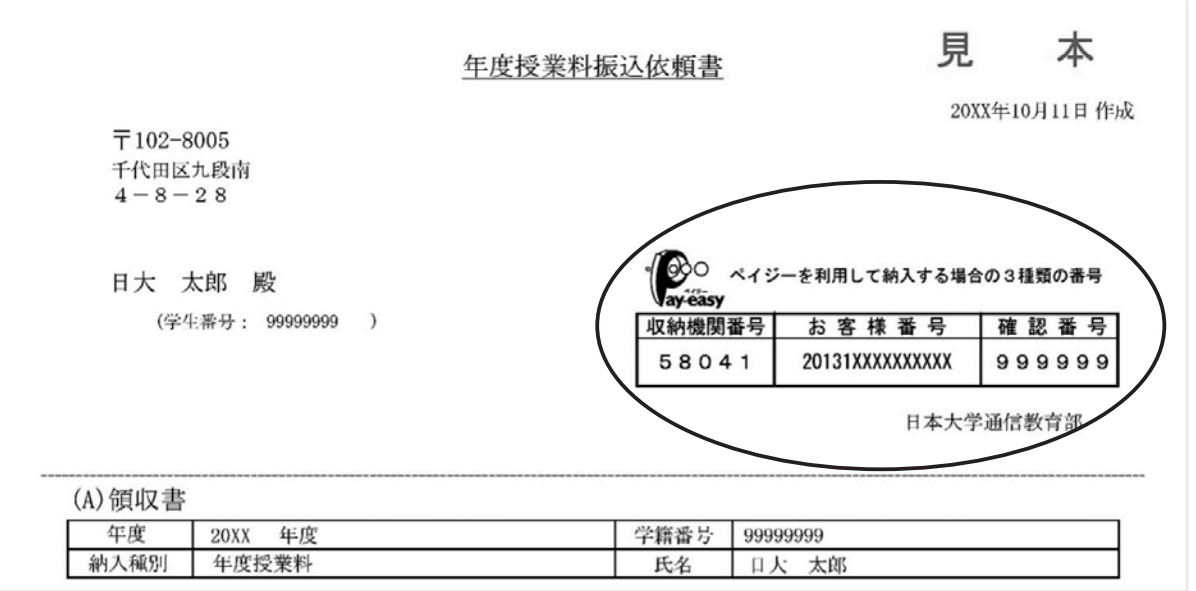

#### ② インターネットバンキング・ATMでの入金手続

Pay-easy(ペイジー)は対応する金融機関のインターネットバンキング・ATMでご利用いただけ ます。事前に申込手続等は必要ありません。

対応する金融機関は,ポータルサイトの請求情報確認画面にある「ペイジー対応金融機関検索マニュ アルはこちら」のリンク,または以下のURLから検索画面にアクセスし確認できます(外部サイト)。

ペイジー対応金融機関検索 → https://www.pay-easy.jp/where/

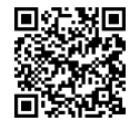

※以下の画像は三菱UFJ銀行インターネットバンキングのものです。表示内容等は取扱金融機関に よって異なるためご注意ください。

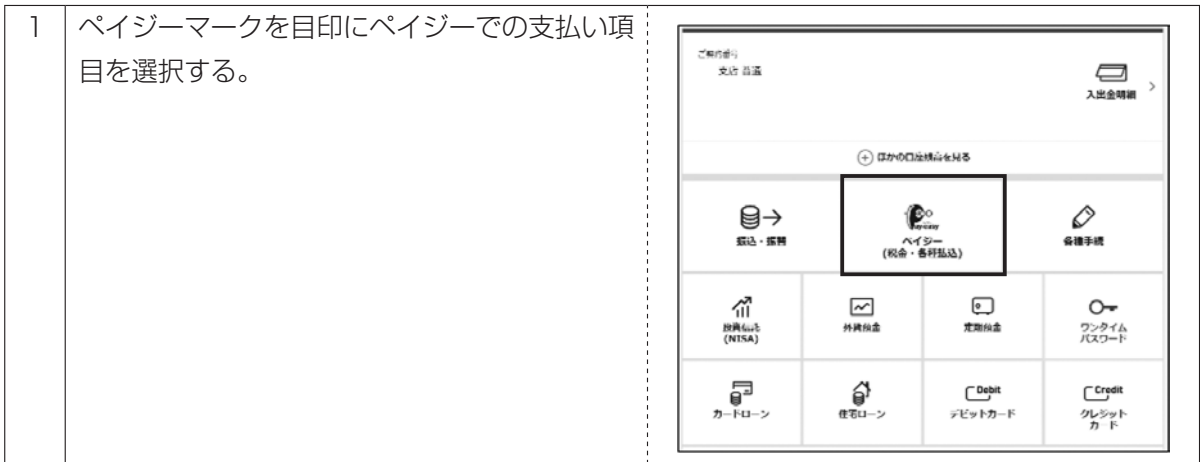

講座の申込方法

スチッユスの変更

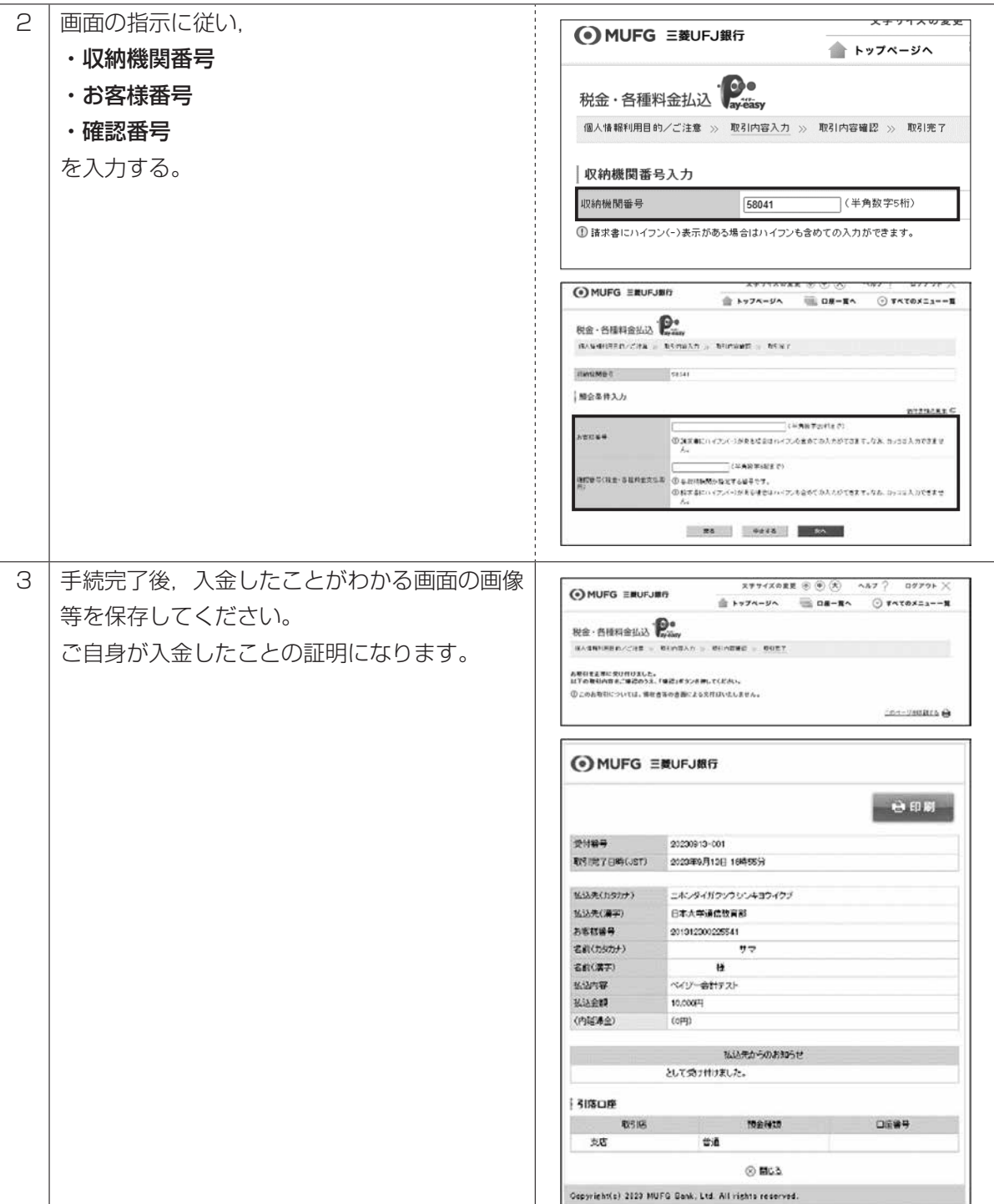

−17− 令和6年度 スクーリングの手引(手続編)

各種用紙

#### **3 納入方法(Pay-easy(ペイジー)を利用できない場合)**

金融機関等の関係から,ペイジーが利用できない場合は,以下の方法で入金を行ってください。

#### ① 銀行窓口で振り込む

大学から郵送される振込用紙を銀行窓口に持参し,手続を行ってください。手続後,収納印が押され た領収書は控えとして大切に保管してください。

#### ② インターネットバンキング・ATMで振り込む(ペイジーを利用しない)

大学から郵送される振込用紙に記載の情報を確認の上、振込手続を行ってください。

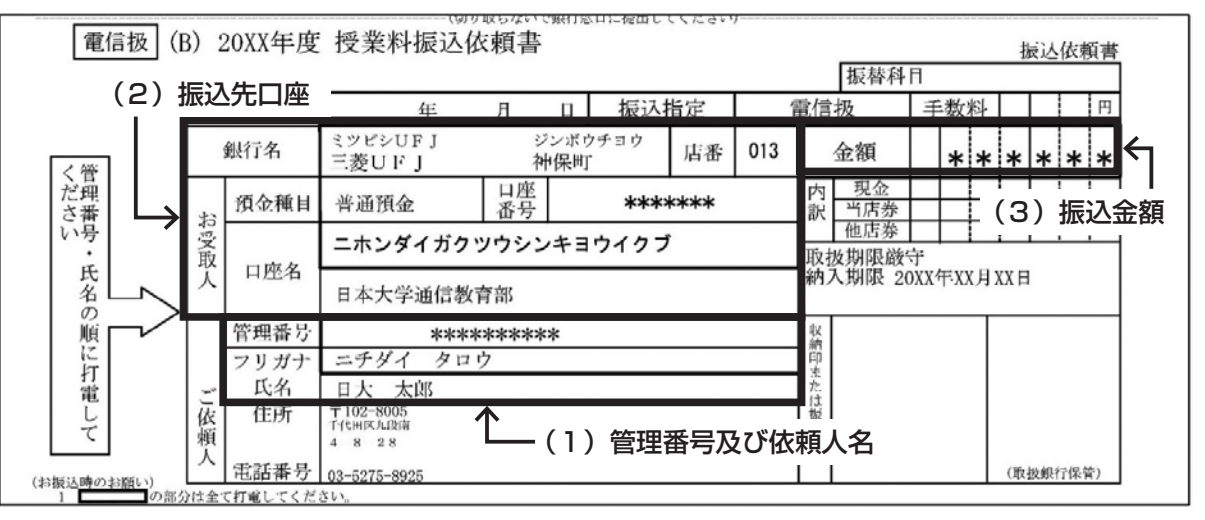

振込時は必ず以下の情報を入力してください。

- (1) 管理番号(10 桁)及び依頼人名
	- 三菱UFJ銀行をご利用の場合は,「依頼人番号」の欄に「管理番号 (10 桁)」を入力し, 依頼 人名の欄に「学生氏名(カナ)」を入力してください。

三菱UFJ銀行以外の金融機関の場合は,「依頼人名」の欄に,「管理番号 (10 桁)」を入力し たのち,スペースやカンマを設けずに,続けて「学生氏名(カナ)」を入力してください。

「管理番号(10 桁)」は都度変更されるため,前回の番号を使いまわさないよう注意してください。 (2) 振込先口座

振込用紙に記載の口座情報を入力してください。

(3) 振込金額 振込用紙に記載の金額を入力してください。複数枚の振込用紙をまとめて振込むことはできません。

振込完了後, ATMから発行される「明細票」(インターネットバンキングの場合は振込完了の画面 を印刷したもの)を大切に保管してください。銀行の出納印は不要です。

その他,入金方法の詳細は,振込用紙郵送時の同封文書をご確認ください。

# 受講期間中の学生生活

各種用紙

#### **4 受講辞退手続を行った際の納入**

P.12 に記載の受講辞退手続を行った場合,以下の点に注意して納入してください。

#### ① 申し込んだ講座を全て辞退した場合(全辞退)

大学で辞退願を受理後,処理が行われるとポータルサイト内「学生メニュー」の「年度授業料,スクー リング受講料等請求情報(ペイジー)一覧」から,該当スクーリングの項目が削除されます。 手元の振込用紙は破棄し、誤って振り込みを行わないよう注意してください。

#### ② 申し込んだ講座の内,一部の講座のみ辞退した場合(一部辞退)

辞退願を大学で受理後,処理が行われるとポータルサイト内「学生メニュー」の「年度授業料,スクー リング受講料等請求情報(ペイジー)一覧」から,該当スクーリングの項目が一時的に非表示になり ます。

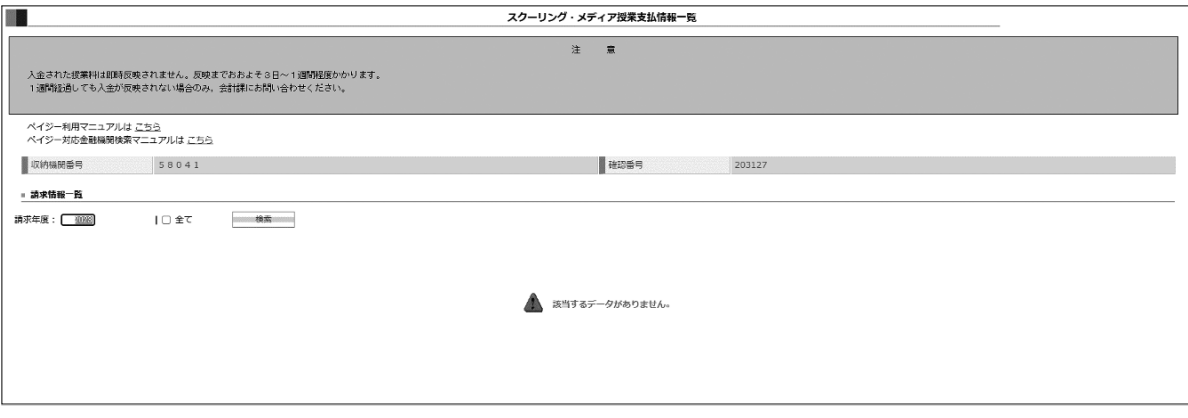

「辞退後の請求情報ポータルサイト通知予定日」以降,更新された請求情報が「年度授業料,スクー リング受講料等請求情報(ペイジー)一覧」に表示されます。

#### 必ず「請求金額」「支払期限」「お客様番号」が更新(変更)されていることを確認してください。

「辞退後の請求情報ポータルサイト通知予定日」は、ポータルサイトの「お知らせ」に教務課が掲載 する各スクーリングの案内に記載されます。

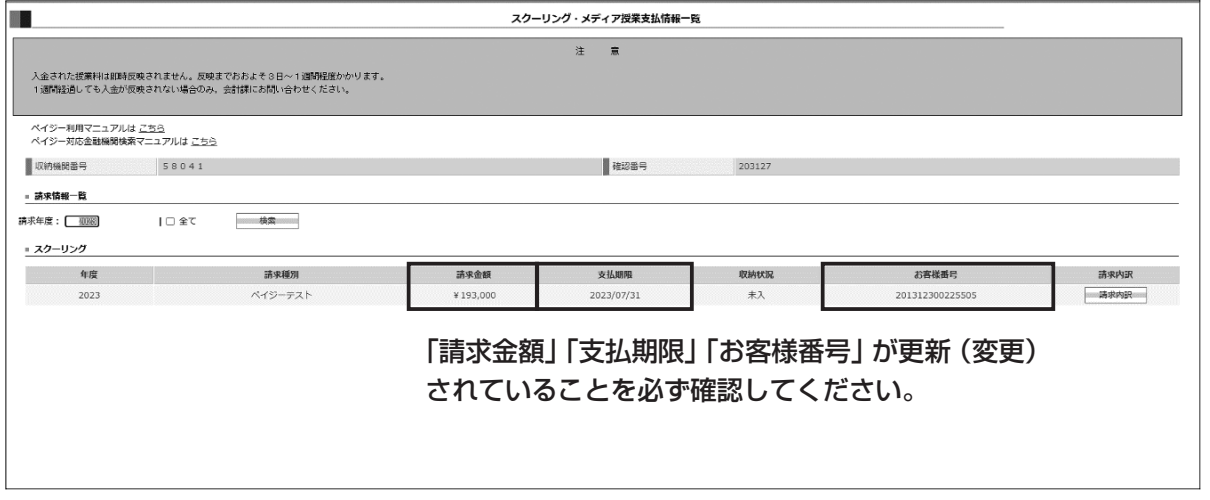

「請求金額」と「お客様番号」が更新(変更)されていることを確認したら,『2 納入方法(Pay-easy (ペイジーを利用する場合))』を参照の上、納入手続を行ってください。

#### **5 各種注意事項**

- ① Pay-easy(ペイジー)利用に際しての注意事項
	- · Pav-easy (ペイジー) を利用した場合、払込手数料は無料です。 ただし. ATM指定時間外の手続や現金での手続,他の金融機関のキャッシュカードによる手続等 により各種手数料が発生する場合があります。

#### ② 銀行窓口等,Pay-easy(ペイジー)を利用しない場合の注意事項

- ・ゆうちょ銀行窓口,会計課窓口及び郵送での納入はできません。
- ・インターネットバンキング・ATMでの入金時に管理番号や学生氏名の入力漏れがあると受付でき ません。
- ・振込用紙に記載の内容を変更しての振込は受付できません。
- ・振込用紙が複数枚ある場合は,1枚ごとに手続を行ってください。
- ・振り込みに係る手数料は全て依頼人(学生)の負担となります。
- ・スクーリング受講料等, 振込金額が 10 万円以下目つ金融機関が取扱っている場合に限り, 現金に よるATMでの振込が可能です。

#### ③ その他の注意事項

- ・スクーリングが受講許可になっているにも関わらず,請求情報の開示予定日(振込用紙発送予定日) になっても請求情報が確認できない場合は、会計課までお問い合わせください。
- ・振込用紙を紛失した,または到着が確認できない場合は,ポータルサイトの請求情報を基に Payeasy (ペイジー)にて入金してください。Pay-easy (ペイジー)が利用できない場合は、会計課 までお問い合わせください。
- ・受講辞退手続を行ったにも関わらず,ポータルサイト内「学生メニュー」の「年度授業料,スクー リング受講料等請求情報(ペイジー)一覧」が更新されなかった場合は,教務課までお問い合わせ ください。
- ・支払期限までに納入できない事情が発生した場合は,教務課までお問い合わせください。
- ・入金時の明細や画面印刷物,銀行振込時の領収書などは,ご自身が入金したことの証明となります。 成績反映まで大切に保管してください。
- また,対面式のスクーリング等で受講時または試験時に提示を求められることがあります。受講期 間中は,学生証と共に常に携帯してください。
- ・受講料等を納入した後に,受講申込み辞退の意思表示があったとしても,受講料等の返還は行いま せん。

# Ⅳ 受講準備

#### **1 使用教材の入手**

スクーリングは集中講義形式の授業ですので予習なしでの受講は学修効果が期待できません。受講許可 後,ポータルサイト掲載の各スクーリングの「取扱いについて」記載のシラバスで使用教材が,『通信教 育教材』かそれ以外かを確認の上,以下の要領で教材を入手してください。なお,授業資料が配布される ため、教材が設定されない場合もあります。

教材購入方法の見分け方は,後掲の 「③教材入手方法の見分け方」 を参照してください。

**注 意 事 項**

既に所持している『通信教育教材』であっても,教材改訂によりシラバスに記載されている「教科 書」や「参考書」と異なる場合がありますので,科目名のみによらず,シラバスに掲載されている「教 材コード」と所持する『通信教育教材』の教材コードとを照合し,不一致の場合は,改めて教材を入 手してください。

なお,教材購入後の変更・取消及び費用の返還はできませんので注意してください。

#### ① 使用教材が『通信教育教材』の場合

ポータルサイトの「教材発送申請・照会」画面の「配本申請」又は「教材購入」から申請してくださ い。「教材購入願」用紙を作成・出力し,料金と一緒に会計課へ提出してください。巻末の「教材配本 申請書」,「教材購入願」を用いて申請することもできます。既に使用教材を入手している場合は、改め て「教材配本申請書」又は「教材購入願」によって入手する必要はありません。教材の送付先は、すべ て大学に登録されている各自の住所への発送となります。教材が手元に届くまでは手続完了後、約1週 間を要しますので,受講許可を確認した後,速やかに手続きを行ってください。

教材の販売価格は,ポータルサイト記載の「教材販売価格一覧」を参照してください。

なお,『通信教育教材』について不明な点は、研究事務課(電話 03-5275-8890)にお問い合わせ ください。

#### ② 使用教材が『通信教育教材』以外の場合

一般書店で購入してください。居住地周辺の書店で購入できない場合,丸沼書店で購入できます。

- (書店名)(株)丸沼書店
- (所在地)〒 101-0061 東京都千代田区神田三崎町2-8-12
- (電 話)03-3261-4540
- (FAX)03-3261-0118
- (メール)webstore@marunumashoten.com
- (営業時間)9:00 ~ 20:00(日曜日は 10:00 ~ 19:00)
- (購入方法) 直接店頭で購入のほか以下(1)~(3)の方法で通信販売も可能です。
	- (1) 代金引換払(手数料 465 円が別途かかります) 本誌「各種用紙」の「教材購入用紙(丸沼書店用)」に必要事項を記入の上,上記 あてに郵送,FAX,メールをしてください。
	- (2) 為替(前納) 本誌「各種用紙」の「教材購入用紙(丸沼書店用)」と税込価格+送料の合計金額 分の定額小為替又は普通為替を同封して上記宛に郵送してください。
	- (3) 現金書留(前納) 本誌「各種用紙」の「教材購入用紙(丸沼書店用)」と税込価格+送料の合計金額 を同封して上記宛に郵送してください。

不明な点は,丸沼書店に直接問い合わせてください。

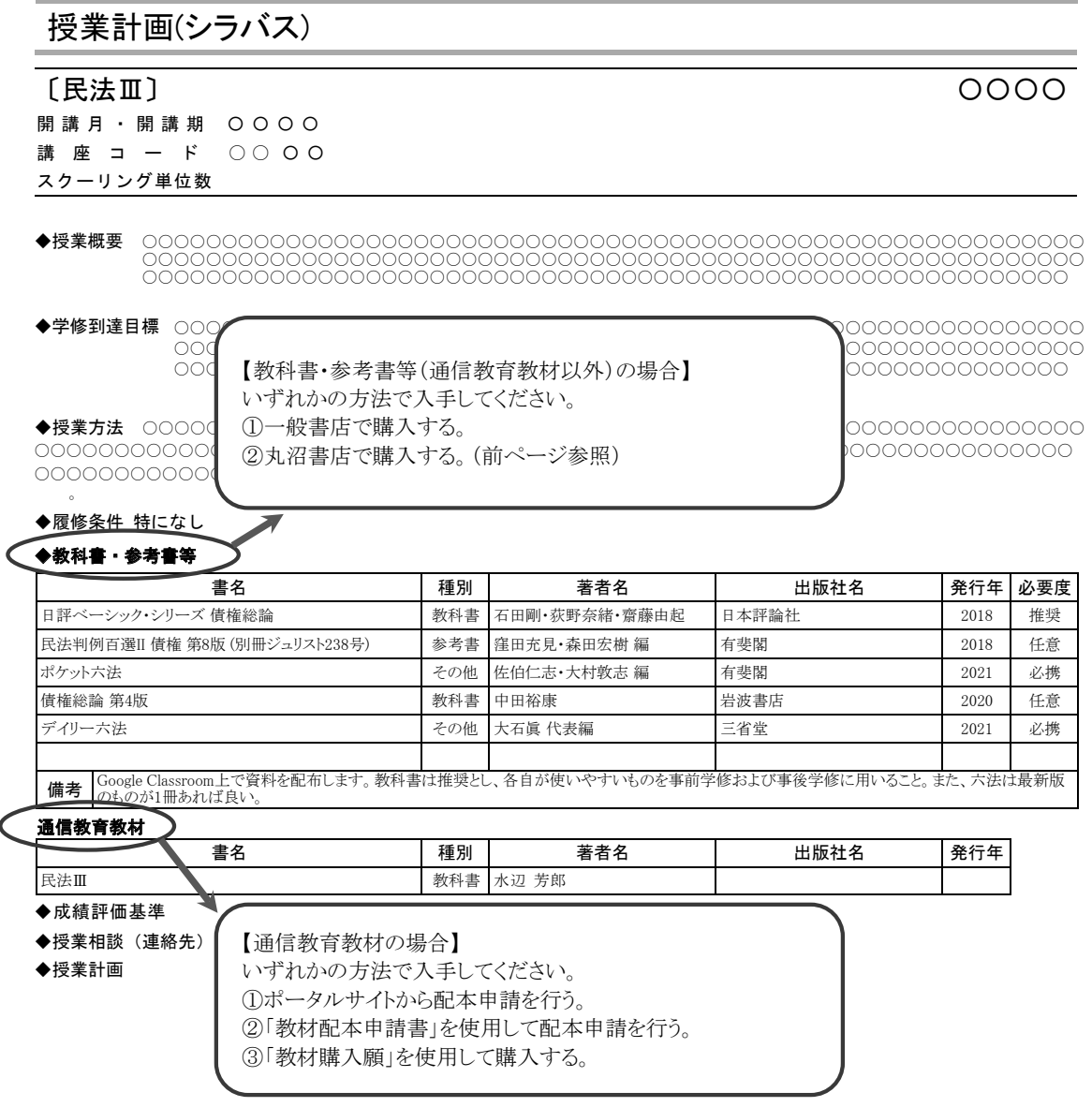

#### ④ スクーリング受講に伴う六法の携行及び指定の六法

法律系の科目を受講する場合、特にシラバスに記載がなくとも『六法』は必携となりますので、各自 用意の上,授業に臨んでください。

#### 通信教育部指定の六法について

スクーリング試験時に参照が許可される『六法』は、次の5種類に限ります。ただし、担当講師か ら別途指示がある場合は,この限りではありません。

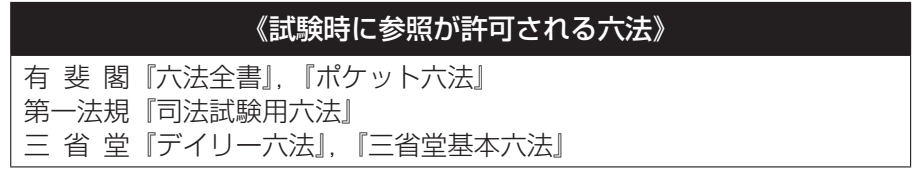

注意事項

- (1) 上記指定の『六法』に,書き込み等がある物は,試験時に参照物として認められません。し たがって,『六法』は学修時に使用するものと試験時に使用するものとで別に用意してください。
- (2) 判例・解説つきのもの(『六法』付録の小冊子等を含む)は参照物としては認められません。

授業実施方法は対面授業,オンライン授業 (Zoom 等),オンデマンド授業の 3 種に大別されます。また, 東京スクーリング等は,オンデマンド授業と対面授業を組み合わせて実施する予定です。詳細は,スクー リング申込み時にポータルサイトに掲載される各スクーリングの「取扱いについて」を確認してください。

また,授業内での課題作成やオンライン授業,オンデマンド授業では,パソコン等を使用することが多 くなりますので、前もって準備しておいてください。特に、オンライン授業ではカメラ,マイクの準備(パ ソコン内蔵型も可)も必要です。

パソコン等の操作方法についてのお問い合わせには対応できませんので,基本的な操作は身につけてお いてください。

#### **3 「休暇依頼状(勧奨状)」 と 「出席証明書」 の発行**

#### ① 休暇依頼状(勧奨状)

休暇依頼状は、スクーリングに出席するために勤務を休む必要がある場合に、大学から勤務先に対し て発行するものです。日本大学通信教育部長名でスクーリングの開講期間等を明記した「休暇依頼状」と, 公益財団法人 私立大学通信教育協会長名で通信教育の主旨等を記載した「勧奨状」の2通を発行しま す。なお,発行はスクーリングの受講許可後となります。

休暇依頼状(勧奨状)希望者は,送付先を明記した返信用封筒(長形3号・84 円切手貼付)を添えて, 本誌「各種用紙」の「休暇依頼状(勧奨状)申込書」により庶務課宛てに申込んでください。

#### ② 出席証明書

勤務先にスクーリングに出席したことを証明する書類が必要な場合には,大学として「スクーリング 出席証明書」を発行します。ポータルサイトの「資料・申請書」から「証明書交付願」をダウンロード の上,印刷し,必要書類を揃えて,教務課宛てに申込んでください。「出席証明書」の発行は,講義日 程が終了した後となります。窓口で申込む場合は、返信用封筒(長形3号・84 円切手貼付)を添えて ください。郵送での申込みは、約 10 日間の日数を要します(手数料は1通につき 300 円)。

#### **4 通学定期券の購入**

通学定期券は、正科生(教職生含む)がスクーリング受講を目的とし、スクーリング期間中,乗車券に て通学するより,定期券で通学する方が安価な場合に限り購入できます。通学定期券購入の手続き等は, 以下のとおりです。

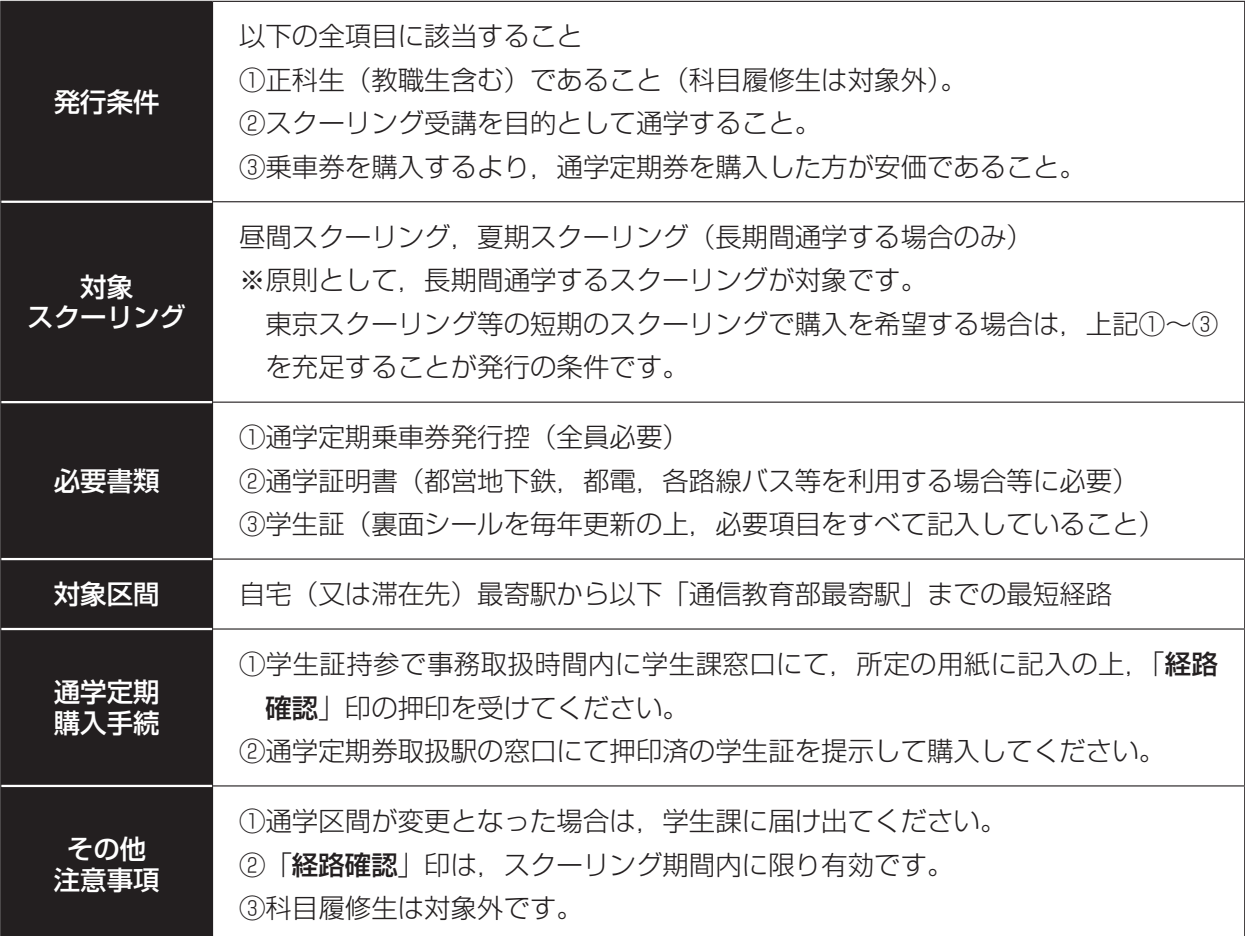

【通信教育部最寄駅】

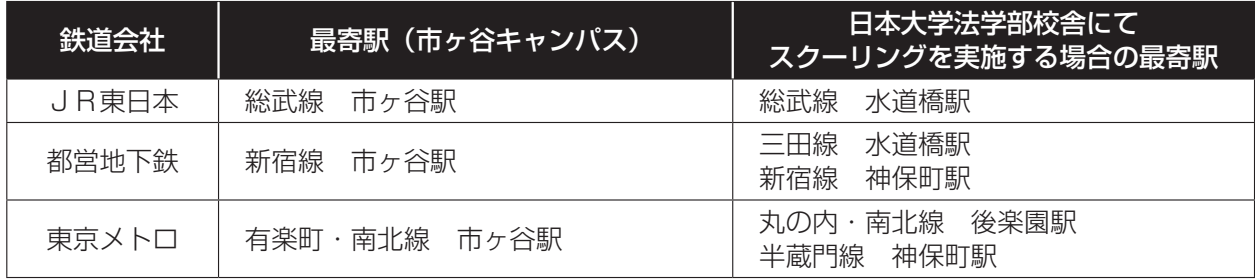

※最短経路とは所要の時間が最短,交通費が最安,乗換が最少である等の合理的な経路のことをいいます。 ※途中経路や迂回経路は一切認められません。

各種用紙

通学定期券の使用に関して下記の行為をした場合,不正使用となり多額の追徴金が課せられます。 また,大学に対しても発行停止等の処分がなされ,全学で通学定期券が使用できなくなるなど,日本 大学の学生全員に迷惑がかかる事態となりますので,そのことを十分認識してください。 【不正使用の例】

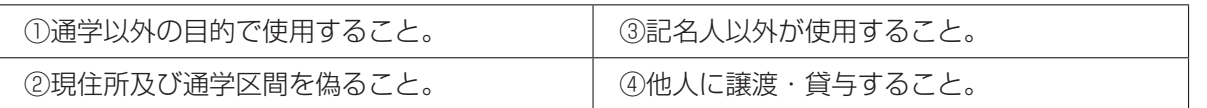

2024 年 4 月 1 日より通学定期券の継続発売方法の一部見直しが実施されます。通学定期券を購 入する際に「通学証明書」が必要な場合(おもに都営地下鉄,都電,各路線バス等),「通学証明書」 に卒業予定年月日(※通信教育部では各スクーリングの終了日)を記載することになります。通信教 育部学生の継続購入が可能期間は,「通学証明書」に記載したスクーリングの終了日までの期間にな ります。期間が過ぎた場合は,再度学生課窓口にて「通学証明書」の発行が必要となりますのでご注 意ください。

#### **5 「学割証」の発行について(長距離区間乗車時の学生割引制度)**

「学割証」は,科目修得試験やスクーリング等の大学所定の行事に出席するため,片道 101km を超え て鉄道・バス等を利用する場合に限り,使用することができます。

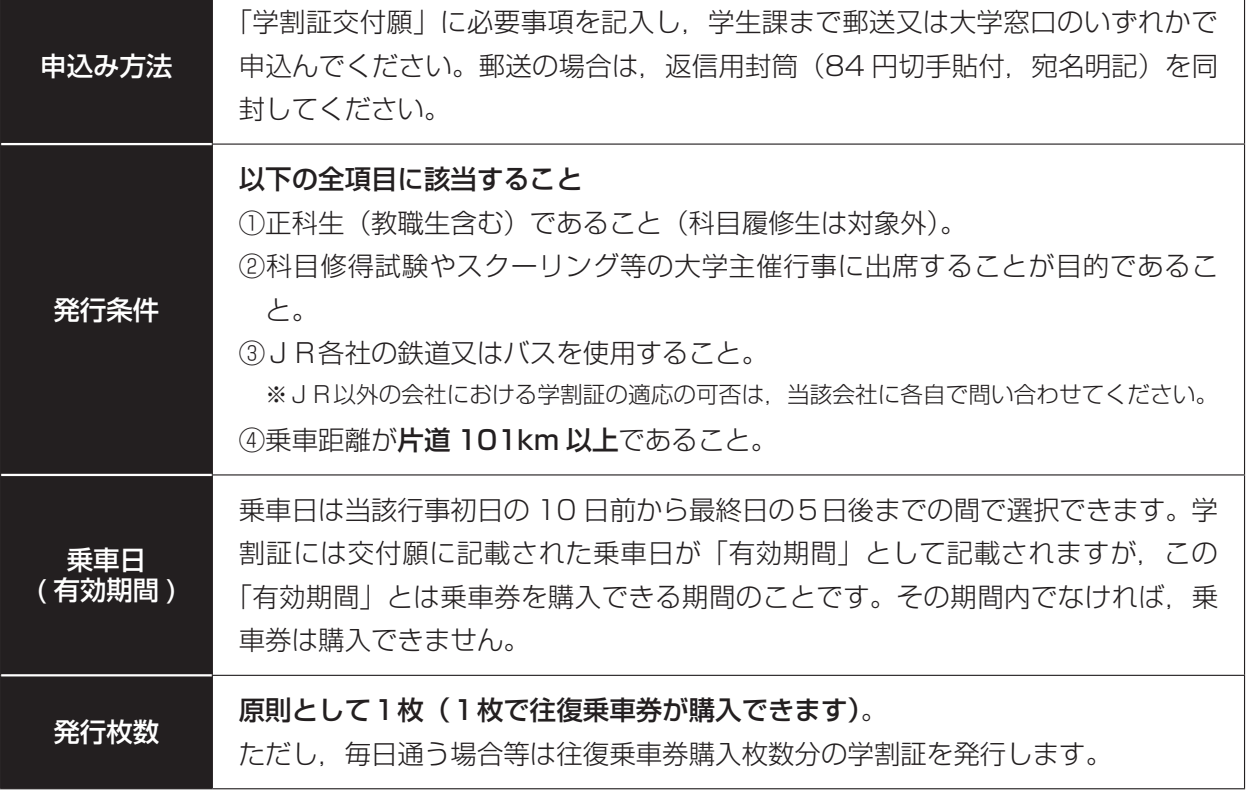

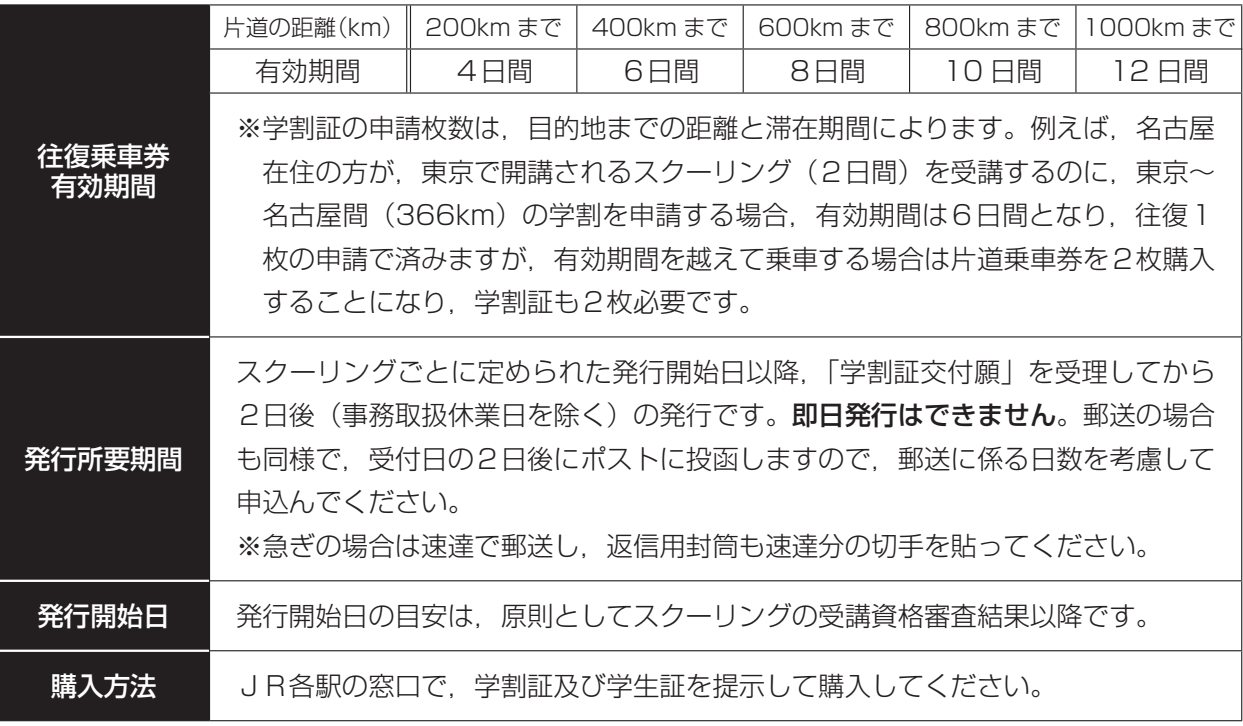

#### 注意事項

学割証の使用に関して下記の行為をした場合,不正使用となり多額の追徴金が課せられます。また, 大学に対しても発行停止等の処分がなされ,全学で学割が使用できなくなるなど,日本大学の学生全 員に迷惑がかかる事態となりますので,そのことを十分認識してください。なお,学割証を使用しな かった場合は,必ず学生課まで返却してください。

【不正使用の例】

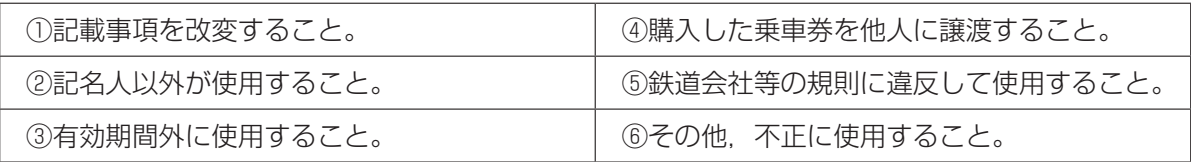

各種用紙

#### **1 講座の受講**

- ① スクーリングは全日程出席が成績評価の前提となります。遅刻,欠席のないように準備してくださ  $\bigcup$
- ② 対面授業受講の際は「学生証|「領収書| (受講料を納入したことが証明できるもの) を必ず携帯し てください。
- ③ 不正に受講した場合は,学則により処分されますので,注意してください。

#### **2 試験の受験**

試験は最終日に実施されます。特に大学が指定する科目や担当講師から特別の指示のあった科目の試験 は、教室・時間を別に定めて実施する場合もあります。試験の実施に関する情報は、授業中に告知します。 なお、スクーリング試験を受験できなかったり、不合格になった場合でも、追·再試験は実施しません。 その他注意事項を次に挙げますので,参照してください。

─ 対面授業における「スクーリング試験」受験上の注意 −

- 「学生証」を机上通路側の試験監督者が見やすいところに置くこと。受講手続及び受講料 納入がない場合,受験できない。
- 2 「学生証」を忘れた場合又は未更新の場合は、事前に教務課(講師室)に申し出て指示を 受けること。
- 3 携帯電話等は一切使用を禁止する。試験場内では電源を切ること。また,時計・電卓とし ての使用も禁止する。
- 4 持ち込みを許可されたもの以外は机上に置かないこと。
- 5 解答用紙は,1人1枚とし,再交付はしない。
- 解答用紙の下段,太線枠内※印の事項については,必ずペン又はボールペンで記入するこ と。当該事項について記載がない場合又は誤記等は採点の対象にならない場合がある。
- ■7 試験開始後 20 分以上遅刻した者は受験することができない。
- 涂中退室は, 試験監督者の指示がある場合に限り, 試験開始 30 分後から認める。 解答用 紙を試験監督者に提出して退室すること。なお,用紙の持ち帰りは一切認めない。
- 9 試験場では、試験監督者の指示に従うこと。
- 不正行為(不正とみなされる行為含む)は絶対行わないこと。不正行為を行った場合は, 学則により処分(停学・退学等)される。

※試験中の参照物等の貸し借りは不正行為とみなす。

#### **3 スクーリング結果の確認**

スクーリングの結果は、年度授業料及びスクーリング受講料を納入した学生に対し、ポータルサイトで お知らせします。掲載の開始はポータルサイトの「お知らせ」に掲載します。電話・郵便による問い合わ せには一切応じることができません。

#### ① 結果の表示

結果は,「合格」,「不合格」又は「未受験」で発表します。 「未受験」の場合は,成績評価に一切算入しません。 ※受講許可のない講座を受験した場合には「無効」とし,単位は修得できません。

#### ② 単位数

結果が「合格」の場合,開講単位(1単位又は2単位)のスクーリング単位を修得したことになりま す。「講座内容(シラバス)」に記載されている単位数が,それぞれの科目(講座)のスクーリング単位 数です。

スクーリング併用試験方式で受講が許可されている場合,スクーリングの合格及び提出されたリポー トが全て合格した時点で科目の所定単位の修得が認められますが,スクーリング単位はあくまで「講座 内容(シラバス)」に記載された単位数での修得となります。そのため併用試験方式による受講であっ ても,単位数欄は,所定単位ではなく,スクーリング単位が表示(記載)されます。

#### 例)経営学をスクーリング併用方式で修得した場合

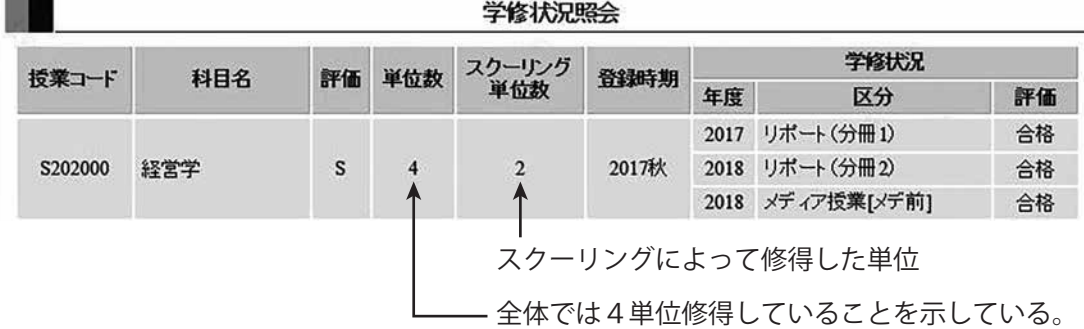

#### **4 成績評価に対する問い合わせ**

自身の成績評価に問い合わせや疑義がある場合は,教務課を通じて担当教員に問い合わせることがで きます。

以下の要領にしたがって,手続きしてください。

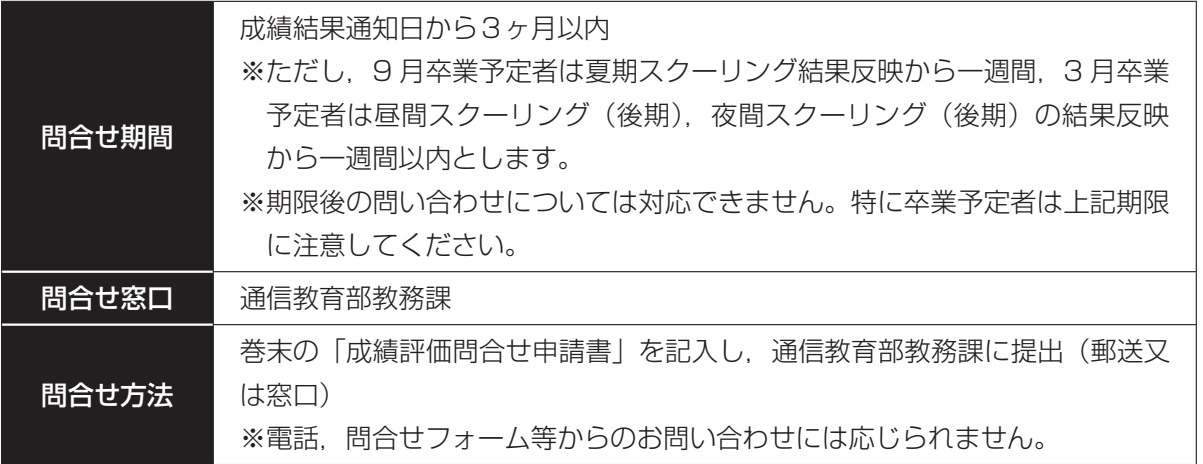

【申請にあたっての注意事項】

成績評価に対する問い合わせ,疑義申し立ては,以下に該当する事項について,照会を受け付ける もので,担当教員に対して,成績評価の再考・変更を求めたり,評価に関する不満を訴えたり,評価 の変更を申請する制度ではありません。安易な感覚で申請をしないでください。

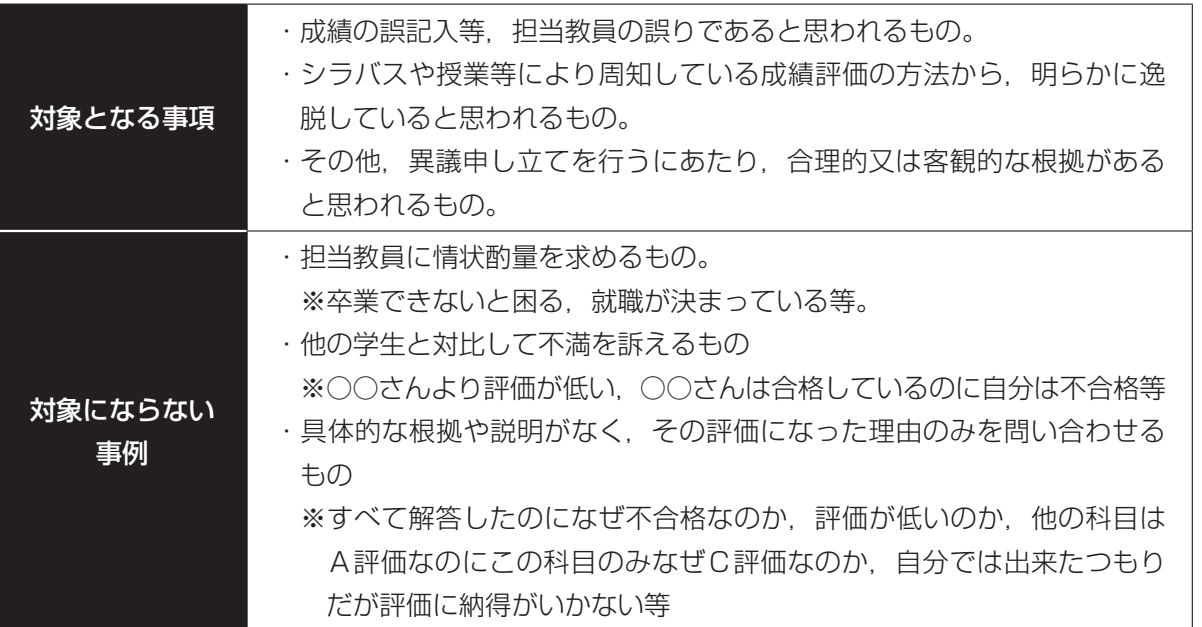

申込講座の許可と不許可

# Ⅵ 受講期間中の学生生活

#### ① 学生証・健康保険証の携帯

学生証は,学生としての身分を証明するものであり,常に携帯している必要があります。科目修得試 験の受験,スクーリング受講時等には必要となります。なお,学生証を紛失等した場合は,必ず再交付 手続をしてください。

また,スクーリング等受講の際は,万一の病気や事故に備えて,「健康保険証(又は「保険証」に代 わる「資格証明書」)を必ず携帯してください。

#### ② 公共交通機関の利用について

通学には,自動車・オートバイ・自転車等の利用はできません。スクーリング等で通学する場合は, 必ず公共の交通機関を利用してください。

現在、都道府県条例「自転車の安全で適正な利用の促進に関する条例」に基づき、自転車損害賠償責 任保険への加入が義務化されております。

自宅から最寄りの公共交通機関まで自転車を利用する場合には,安心して自転車を利用するために必 ず賠償責任のある保険に加入してください。

#### ③ 禁煙について

通信教育部は全館禁煙です。また,通信教育部の所在する千代田区は路上喫煙禁止地区ですので,出 入口等での喫煙もできません(違反した場合は過料 2,000 円が適用されます)。ご注意ください。

千代田区では,歩きタバコや吸いガラ・空き缶などのポイ捨てなどを禁止する「生活環境条例」が施 行されており,JR市ヶ谷駅,JR水道橋駅及び通信教育部校舎周辺は,「路上禁煙地区」及び「環境 美化地区」に指定されています。

#### ④ 盗難及び紛失について

自分の所持品は身辺より手放さないよう心がけ,大学の施設内であっても,各自で盗難や紛失には十 分注意してください。

#### ⑤ 遺失物及び拾得物について

大学内で所持品を紛失したり,他人の落とし物を拾得した場合は,速やかに学生課まで届け出てくだ さい。

なお,届け出された拾得物は,学生課で保管します。

#### ⑥ インターネット等を利用する際の注意事項について

各種 SNS (LINE, X (旧 Twitter), Facebook, Instagram 等)は便利なコミュニケーションツー ルですが,利用方法を誤ると思わぬ被害に遭ったり,他人を傷つけることにもなり得ます。自分自身の 不注意な書き込みにより,社会問題になるケースも多くあります。これらは,不特定多数の人が閲覧可 能であり,書き込みの表現次第では,予想外の誤解を与えたり,さらには違法行為と判断され,他人や 大学に迷惑を及ぼす可能性があります。内容によっては,学則による懲戒処分の対象となりますので, 十分注意してください。

#### ⑦ 悪質商法・詐欺等に対する注意について

「投資や起業に興味はないか」などとセミナーに誘われたことがきっかけで高額な商品の購入契約を 勧められ,学生ローン等で借金をしてしまったなどのトラブル相談,「運ぶだけ」,「取りに行くだけ」 の簡単なアルバイトだと思っていたら、知らぬ間にオレオレ詐欺などの特殊詐欺に加担していたといっ た,様々な事例が大学に寄せられており,退学処分となった学生もおります。

各種用紙

#### ⑧ サークル等を装った勧誘活動を行う悪質な宗教団体等に対する注意について

学内及びその周辺で悪質な宗教団体が、勧誘を目的とした活動を行っていた事例がありました。特に 入学の時期は,新入生をターゲットとして,サークル活動の勧誘,アンケートへの協力及びコンサート・ 講演・セミナー・語学研修等への参加を巧みに装っており、知らず知らずに活動に誘い込まれ、宗教団 体への入会を迫られるケースが増加しています。また、マインドコントロールされるケースもあるとさ れ、精神的・肉体的・経済的に大きな負担となり、学生生活が台無しになってしまうばかりでなく、家 族との関係や人生そのものが破綻してしまいます。このような団体からの勧誘があった場合は、あいま いな態度をとらず,強い意思ではっきりと断るとともに,氏名・連絡先・メールアドレス等の個人情報 を絶対に提供しないよう注意してください。

なお,不審な団体の勧誘活動等の情報を入手した場合は学生課に連絡してください。

#### ⑨ 薬物(大麻・覚せい剤・危険ドラッグ等)の誘惑に対する注意について

薬物(大麻・覚せい剤・危険ドラッグ等)は所持しているだけでも犯罪になります。また、最近では, 「合法又は脱法ドラッグ」と称した「危険ドラッグ」の乱用が引き起こしたと考えられる事件や事故が 多数発生し、社会問題化しています。脱法薬物は、依存性が非常に強いため、やめたくても、やめられ ないのが現状です。"すぐに止められるから""タバコと一緒だから" "私は意志が強いから大丈夫"な どは通用しません。友達からの誘いや売人からの誘惑は、あなたが考えているほど、決して甘いもので はないのです。健康な体をむしばむだけでなく,幸せな将来までも奪うことになりますので,薬物への 誘惑には十分気をつけ,誘われても断る勇気を持ちましょう。

#### ⑩ インフルエンザ等感染症予防について

大学では,様々な地域・年齢層の学生が出入りしており,スクーリング等でのインフルエンザ等の集 団感染が危惧されます。

学生の皆さんは,日常生活での手洗いの励行,うがい等の予防策を徹底し,互いに感染を予防する気 構え,行動が必要です。万一,感染してしまった場合,感染症の種類によっては出校停止となる場合も ありますので,速やかに学生課へ連絡し,状況に応じて病院での受診や自宅療養をとる等の対策を講じ てください。また,登校にあたっては,必ず医師の許可を得てからにしてください。

#### ⑪ 飲酒事故の防止について

イッキ飲み等による急性アルコール中毒で,死に至るケースが多数報告されています。サークル活動 や仲間内で懇親会等を実施する場合は十分注意してください。特に,20 歳未満の飲酒は厳禁です。 20 歳未満が飲酒した場合や 20 歳未満と知りつつ飲酒させた場合も,学則により厳しく処分する場合 があります。

#### ⑫ 広域災害発生時における対処方法について

大規模な災害が発生し,通信教育部の学生,その家族及び住居等が被害にあった際は,以下の事項を 参考に行動してください。

#### (1) 授業等で大学敷地内にいる間に広域災害が発生した場合

大学の所在する千代田区は,東京都の調査により,震災時に大規模な延焼火災の危険性が少ないと され,全域が地区内残留地区の指定を受けており,広域避難場所及び一時集合場所の指定がありませ ん。地震発生の際は,すぐに避難を開始せずに校舎内建物に留まり,教職員の指示に従ってください。

なお,千代田区では「災害時退避場所」として「皇居外苑」,「北の丸公園」,「皇居東御苑」,「日

比谷公園」,「外濠公園」及び「真田堀運動場」の6か所を指定しています。 詳細は千代田区のホームページの「防災情報」を確認してください。 ○千代田区総合ホームページアドレス http://www.city.chiyoda.tokyo.jp/

(2) 自宅,宿泊先等に滞在している間に広域災害が発生した場合 被害の状況を学生課〔03-5275-8921〕まで速やかに連絡してください。

#### (3) その他の注意事項

- (1) 授業中の教室の出入り及び授業中の廊下の往来は静粛にすること。
- (2) 所定以外の場所には立ち入らないこと。
- (3) 授業中及び試験中は携帯電話の電源を必ず切ること。 なお,試験中は時計としても使用不可。
- (4) 体調が悪い場合は,保健室や教職員へ申し出ること。

#### 『日本大学違法薬物追放宣言』

- 1 日本大学は、違法薬物の入手、所持及び使用を認めません。
- 2 日本大学は,違法薬物の譲渡,販売及び製造を認めません。
- 3 日本大学は,学生に違法薬物の危険性を理解させ,その危険から守ります。
- 4 日本大学は,社会における,違法薬物まん延防止活動の推進に協力します。

万が一,周囲の学生が違法薬物等との関わりを持っていたり,持とうとしていたりする場合は, 見て見ぬふりをするのではなく,身近な教職員や学生課等に相談してください。

# Ⅶ 各種用紙

- ・教材配本申請書
- ・教材購入願(通信教育教材用)
- ・教材購入用紙(丸沼書店用)
- ・通学定期乗車券発行控
- ・学割証交付願
- ・休暇依頼状(勧奨状)申込書

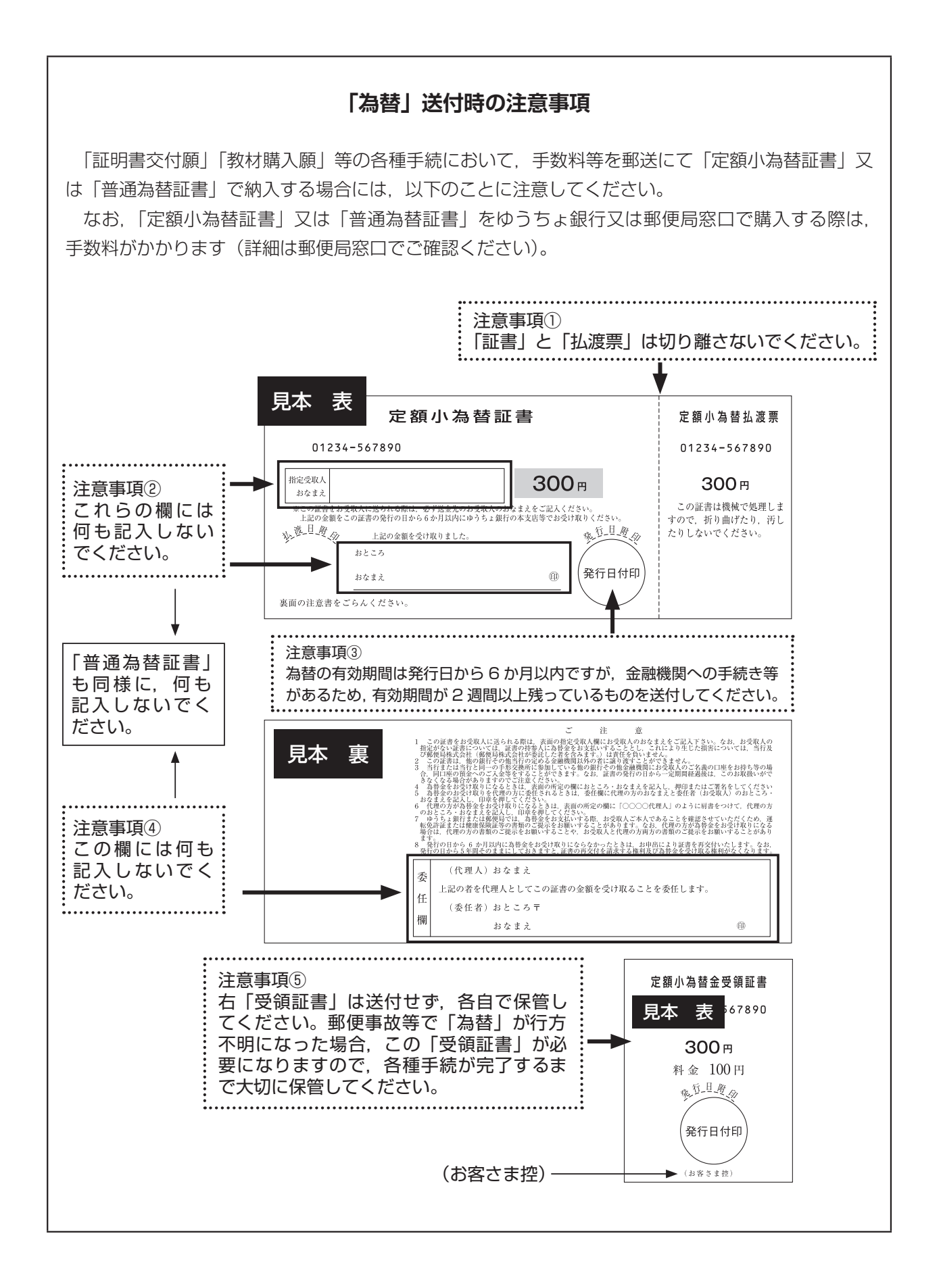

**配本申請(無料)**

 $\chi$ 

令和 年 月 日

日本大学通信教育部 御中 (提出先:研究事務課)

## **教 材 配 本 申 請 書**

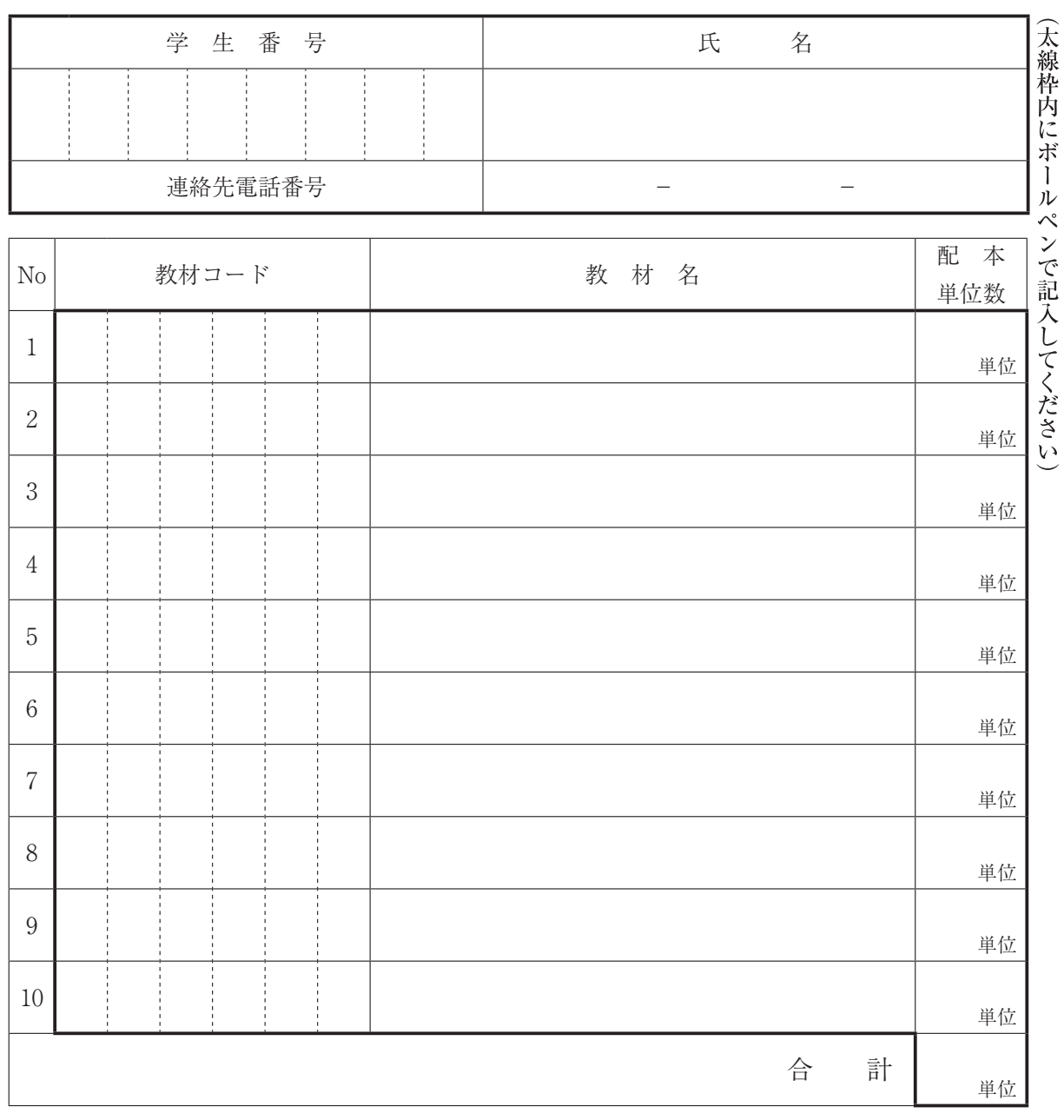

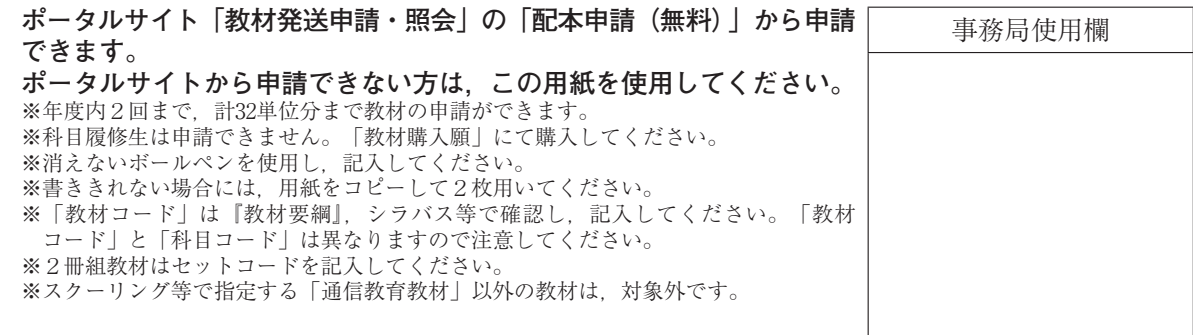

#### **教材入手の手続**

#### 1 教材の入手方法について

 通信教育部で扱う教材は,「通信授業」(在宅学修)を目的とした教材です。 一部のスクーリング等で,通信教育教材を使う場合も,対象となります。 通信教育部で扱う教材の入手方法は,2 通りあります。 なお,教材コード等は『ポータルサイト』・『シラバス』に掲載されます。

#### ① 「教材配本申請書」による配本(無料)

 正科生のみ対象となります。年度内 2 回まで合計32単位分まで申請できます。 所定の「教材配本申請書」で申請してください。

一度提出した書類の追加・変更はできません。

ポータルサイトの学生メニューの「教材発送申請・照会」画面の「配本申請(無料)」からも申 請できます。

#### ② 「教材購入願」による購入(有料)

教材を有料で購入することができます。

 科目履修生の教材入手や,「教材配本申請書」の回数・単位数の上限を超えた場合,その他の 理由で教材を入手したい場合には,有料で購入することができます。

 教材を購入する場合,「教材購入願」に必要事項を記入し,次の手続により購入してください。 ポータルサイトの学生メニューの「教材発送申請・照会」画面の「教材購入(有料)」からも用 紙を作成・出力できます。

#### **(1)窓口の場合**

 会計課窓口にある「教材購入願」に必要事項を記入し,現金を添えて会計課窓口で手続をし てください。

**(2)郵送の場合**

「教材購入願」に必要事項を記入し,費用と併せて会計課に郵送してください(「教材購入 願」裏面の注意事項を確認してください)。

※ 「教材購入願」による教材購入の場合,通信教育部の規定により送料が含まれるため,本体 価格より高額になります。お近くの書店でお求めになることをお勧めいたします。 なお,市販本のISBNは教材要綱(ポータルサイトに掲載)で確認できますので,書店での購 入の際にご活用ください。

#### 2 注意事項

- **① 教材は「通信教育部教材」に限り購入できます。スクーリング等で指定する通信教育教材以外 の教材は,対象外です。**
- **② 手続後の変更・取消,納入金額の返還はできません。**
- **③ 印刷教材は,大学登録住所あてに送付します。教材が手元に届くまで約1 週間を要しますの で,余裕をもって手続をしてください。**
- **④ 窓口での教材のお渡しはできません。**

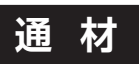

 $\chi$ 

令和 年 月 日

#### 日本大学通信教育部 御中 (提出先:会計課)

### **教 材 購 入 願**(通信教育教材用)

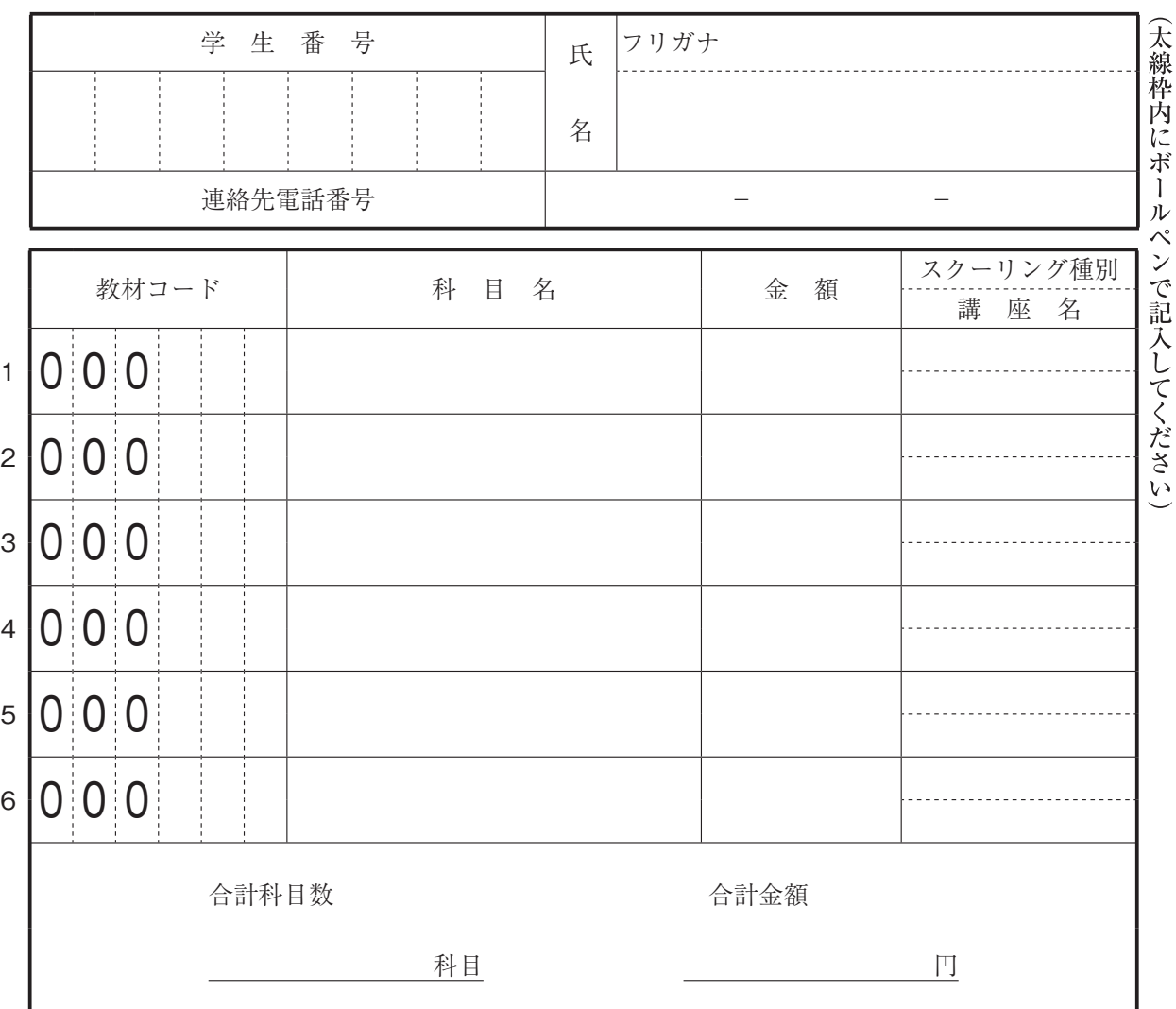

※消えないボールペンで記入してください。

- ※「教材コード・科目名・金額」は『ポータルサイト』等で確認 し,必ず記入してください。
	- 「教材コード(6桁)」と「科目コード」は異なりますので、注意 してください。
- ※「スクーリング種別・講座名」にはスクーリング・メディア授 業において『通信教育教材』を使用する場合にのみ記入してく ださい。
- ※シラバスにおける各講座の通信教育教材欄で指定されている教 材を購入する場合は「書名」に記載された「教材名」を科目名 として記入してください(受講科目ではなく指定された教材の 科目名を記入)。

会計課領収印

#### **「通信教育教材」の購入について**

『通信教育教材』は「配本申請」又は「教材購入」で入手できます。

「教材購入」をする場合 「教材購入願」を使用し, 以下の手続きにしたがって教材を入 手してください。また「教材購入願」で購入できる教材は,『通信教育教材』のみです。 販売価格はポータルサイト掲載の「教材販売価格一覧」で確認してください。

スクーリング等で教科書・参考書に指定された教材は丸沼書店又はお近くの書店で購入 してください。

#### 1 購入手続

① 窓口手続

「教材購入願」に必要事項を記入し、現金を添えて会計課窓口(1号館2階)へ提 出してください(なるべく釣り銭のないようにしてください)。

② 郵送手続

現金書留又は為替が利用できます。

(1) 現金書留での購入

「教材購入願」と合計金額分の「現金」を現金書留封筒にて会計課あてに送付 してください。その際,必ず釣り銭のないようにしてください。

 注意:普通郵便の中に現金を封入することは,郵便法によって禁止されています。 また,郵便事故による補償もありませんので,必ず現金書留を利用してく ださい。

(2) 為替での購入

「教材購入願」と合計金額分の「定額小為替証書」又は「普通為替証書」を会 計課あてに送付してください。

 注意:郵便事故防止のため,なるべく簡易書留や特定記録郵便を利用してくださ い。為替には何も記入せず送付してください。

※ 「教材購入願」による教材購入の場合,通信教育部の規定により送料が含まれ るため,本体価格より高額になります。お近くの書店でお求めになることをお勧 めいたします。

なお,市販本のISBNは教材要綱(ポータルサイトに掲載)で確認できますので, 書店での購入の際にご活用ください。

#### 2 注意事項

- ① 手続後の変更・取り消しはできません。また,返金もいたしませんので注意してくだ さい。
- ② 教材は大学に登録されている住所へ発送し、窓口ではお渡ししません。 教材が手元に届くまでに約1週間要しますので,特にスクーリング,メディア授業 で使用する場合は「受講資格審査結果通知書」を確認した後,速やかに購入手続を してください。

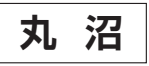

 $\chi$ 

#### **教 材 購 入 用 紙**(丸沼書店用)

市販教材(市販本)購入用

※「通信教育教材」以外の教材を郵送にて購入の際は,この用紙で申し込んでください。 詳細は,「使用教材の入手」のページを参照してください。

(送付先)丸沼書店

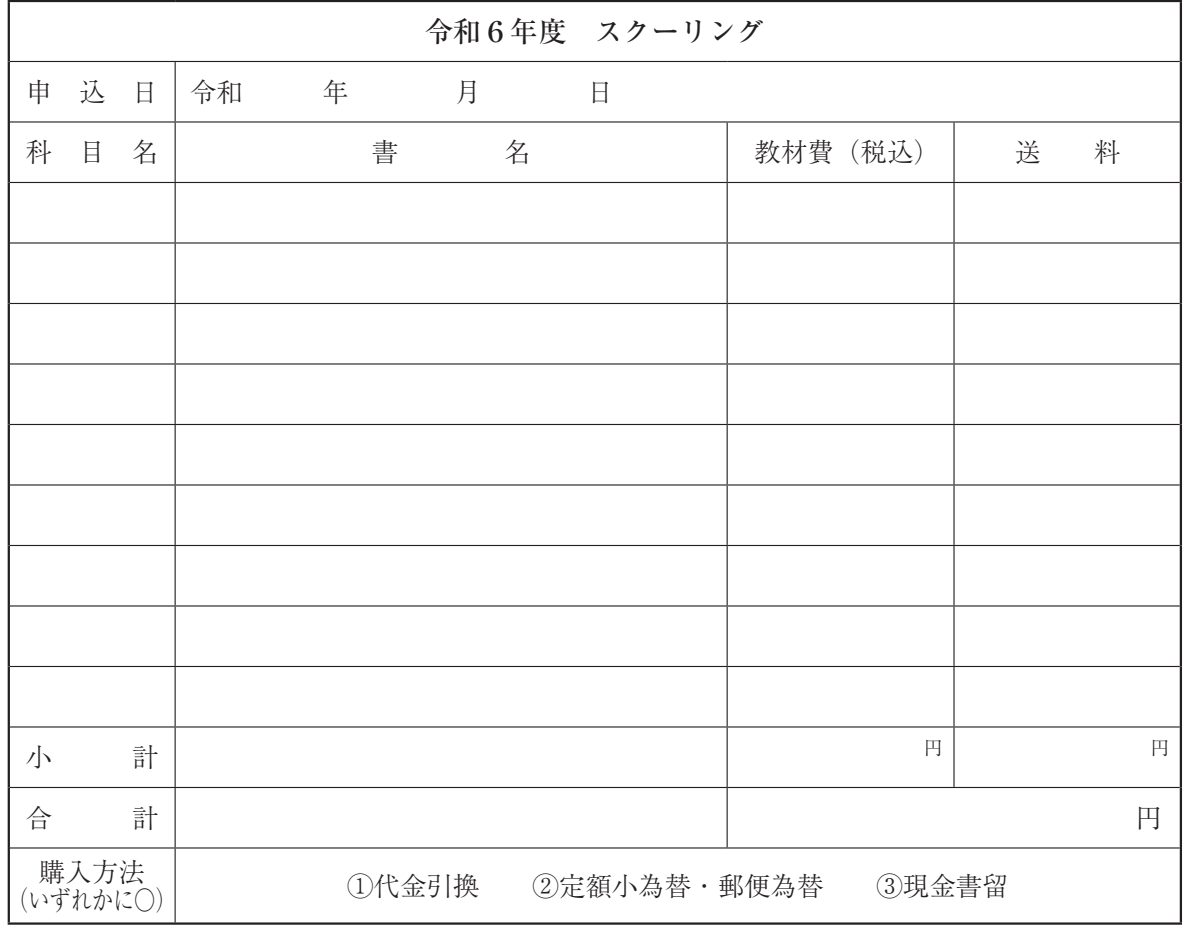

※下記の住所,氏名の欄は返信用に使用しますのではっきり書いてください。

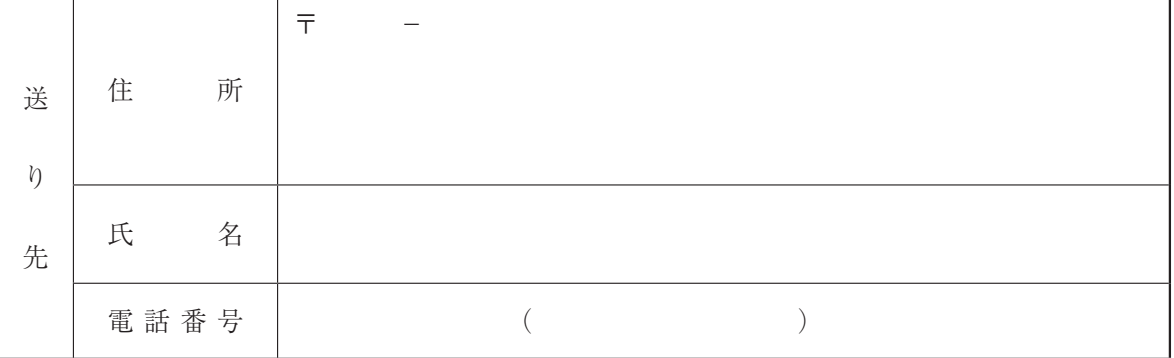

※この用紙で『通信教育教材』は購入できません。 ※不足する場合は複写の上,使用してください。

購入方法は裏面を参照してください。

#### **【購入方法】**

 $(1)$  ~  $(3)$  の方法での購入が可能です。

- (1) 代金引換払(手数料 465 円が別途かかります) 本紙「教材購入用紙(丸沼書店用)」に必要事項を記入の上、下記あてに郵送又 はFAX いただくか,メールにてお申込みください。
- (2) 郵便為替(前納) 本紙「教材購入用紙(丸沼書店用)」と税込価格+送料の合計金額分の「定額小為 替証書」又は「普通為替証書」を同封して下記へ郵送してください。
- (3) 現金書留(前納)

 本紙「教材購入用紙(丸沼書店用)」と税込価格+送料の合計金額を同封して下記 へ郵送してください。

不明な場合は,丸沼書店に直接問い合わせてください。

※送料について

 送料は書籍の総重量で変わります。それぞれの書籍の組み合わせにより送料が異なり ますので,郵便為替・現金書留の場合,ご注文各書籍の送料の合計をお送りください。余っ た送料については,ご返金いたします。また,代金引換払の場合,書籍代+送料(実費) +手数料(465円)を受取時にお支払いください。

※使用教材について

 価格・送料は『手引』作成時の金額です。消費税の増税が実施された場合及び改訂等 により金額が変わる場合があります。あらかじめご了承ください。

> (書 店 名) (株)丸沼書店 (所 在 地) 〒 101 - 0061 (電 話) 03 - 3261 - 4540 (F A X) 03 - 3261- 0118 (営業時間)9:00~20:00(日曜日は10:00~19:00) 東京都千代田区神田三崎町 2-8-12  $(\lambda - \nu)$  webstore@marunumashoten.com

通学 定 期 乗 車 券 発 行 控

 $\frac{1}{2}$ 

私は,今年度以下のスクーリングを受講する予定です。<br>つきましては,当該スクーリングを受講するために通学定期乗車券を購入したく,通学定期乗車券を購入することが妥当(通学定期乗車事券を購入することがに乗車券を購入することがない。<br>当(通学定期乗車券をは用かると思いいたします。<br>よりも安価)であることを確認しましたので,学生証裏面によりも安価)であることを確認いいたします。<br>なお,通学定期乗車券を使用する必要がなくなった場合に、なお、通学定期 座) スクーリング 講座(うち対面 講座) つきましては,当該スクーリングを受講するために通学定 期乗車券を購入したく,通学定期乗車券を購入することが妥 当(通学定期乗車券を購入することがIC乗車券または回数券 よりも安価)であることを確認しましたので,学生証裏面に なお,通学定期乗車券を使用する必要がなくなった場合に は,学生課に申し出た上,通学定期乗車券の使用を中止いた また,万一,通学定期乗車券を不正使用した場合は,学則 に基づく処分を受けることを誓約いたします。そして本件に ついて,大学から呼び出しされた場合は,その指示に従うこ ーリング受講に係る通学定期券の使用について スクーリング受講に係る通学定期券の使用について 講 私は,今年度以下のスクーリングを受講する予定です。 ち対面 経路確認の証明印の押印をお願いいたします。  $\frac{2}{\sqrt{2}}$ 講座 誓 約 書 氏 名 号 学生番 とを併せて誓約いたします。 殿 日本大学通信教育部長 殿  $\hat{\mathcal{F}}$ 日本大学通信教育部長  $-1$ 受講スクーリング 受講スクーリング  $\overline{\phantom{a}}$  $\overline{\mathcal{N}}$  $\overline{\wedge}$  $\overline{X}$ 令和 年 月 日 歳  $\Box$ 齢 $\mathbb{E}$ 往復 円×週 回×15週= 円 3か月 年 $\mathbb{I}$ 따 学 生 番 号 番 年 生 仆  $\overline{\phantom{a}}$ 携帯電話 ― ―  $\mathbf{I}$ 令和  $\times$  15週= 1か月 回 学 年 駅駅駅円×週  $\overline{\phantom{a}}$ 区間 会社線名 区間 (専攻) 学科(専攻) する場合 学科 対面を受講 往復 ᆘ 各 切符で通学する<br>場合の金額 会社線 切符で通学する フリガナ 現 住 所 携带電話 場合の金額 名所属 氏

※記入後,学生課に提出すること。<br>※現住所・通学区間等に変更が生じた場合は学生課に届けること。<br>※現住所・通学区間等に偽りがあった場合には,学則により懲戒を行う。<br>※現住所は,大学に届け出ている住所または夏期スクーリング期間中の滞在先を記入してください。 ※現住所は、大学に届け出ている住所または夏期スクーリング期間中の滞在先を記入してください。 ※現住所・通学区間等に偽りがあった場合には,学則により懲戒を行う。 ※現住所・通学区間等に変更が生じた場合は学生課に届けること。 ※記入後,学生課に提出すること。

円

駅

円

以 上

#### 日本大学通信教育部長 殿

#### 学 割 証 交 付 願

下記の事由のため,学割証の交付をお願いします。

記

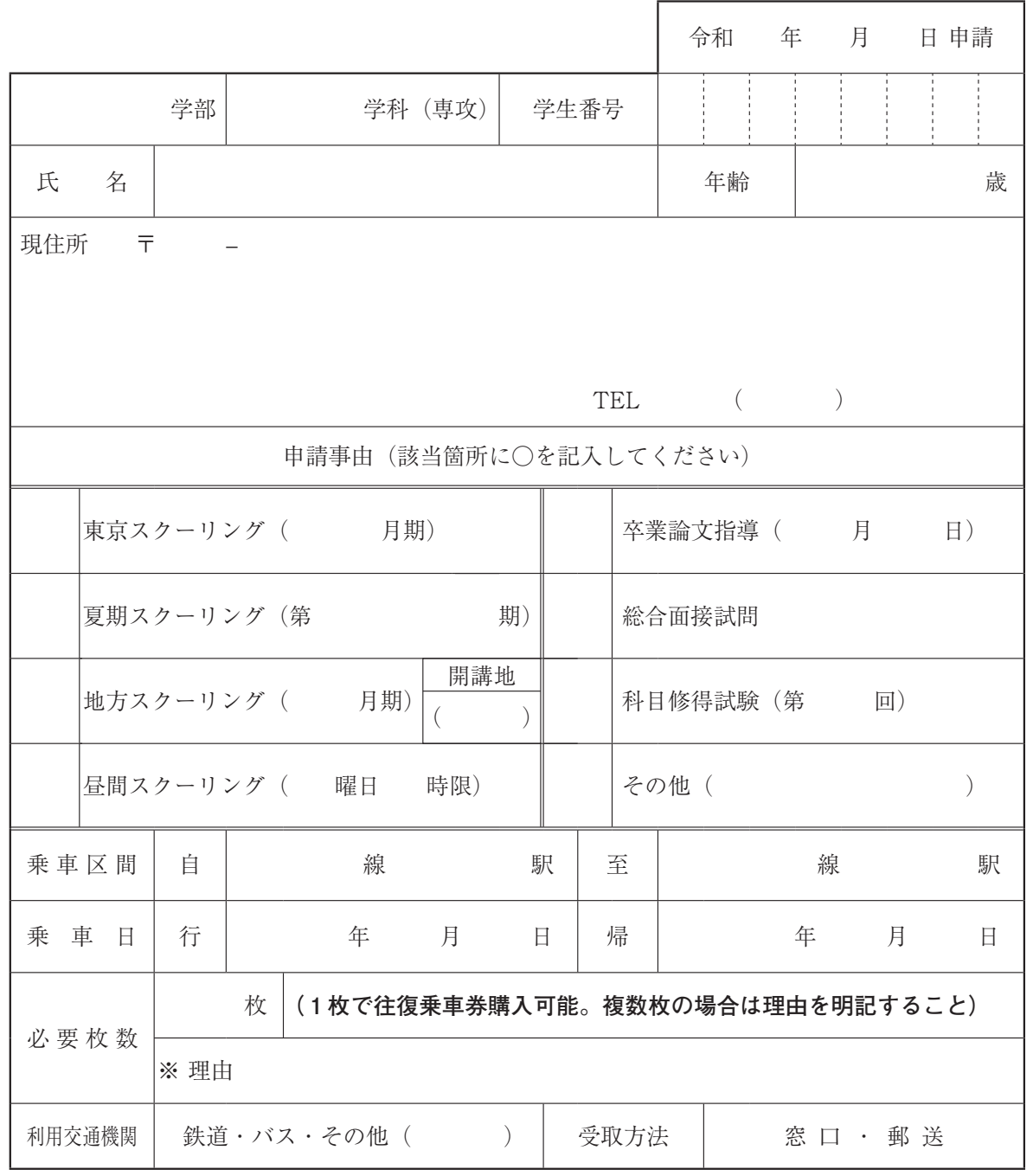

#### **【注意事項】**

 $\chi$ 

・鉄道会社等の規定により,科目履修生は学割対象外です。

・大学主催行事以外(旅行等個人的事由)には使用できません。

・乗車区間が 101km を超える場合に限り発行します。

・郵送で受取希望の場合は,返信用封筒(あて名明記,84円切手貼付)を同封してください。

・1枚で往復乗車券が購入できます。ただし,学割証の有効期間内に限ります。

・この交付願では通学定期券の購入はできません。

・乗車日欄に記載の日程が,「有効期間」として学割証に記載され,乗車券を購入できる期間と なりますので,購入日等を踏まえて記入してください。

日本大学通信教育部長 殿

## 休暇依頼状(勧奨状)申込書

スクーリング受講のため,休暇依頼状(勧奨状)の発行をお願いいたします。

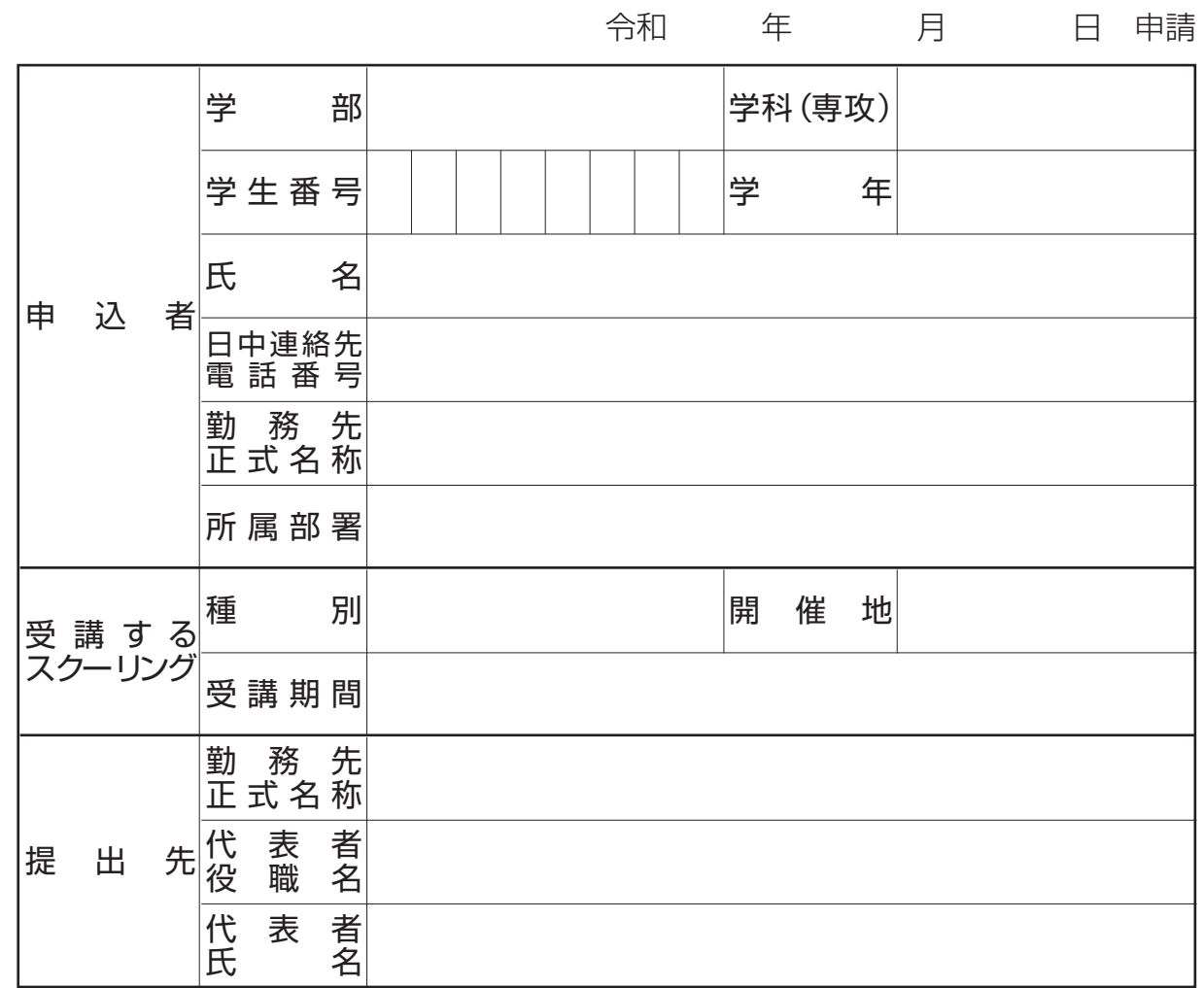

【注意事項】

 $\chi$ 

\*スクーリング受講許可後に発行します。

\*勤務先に対してのみ発行します。

\*提出先には勤務先の代表者名を記入してください。

\*休暇依頼状に記載する受講期間は,スクーリング開講期間となります。

\*送付先を明記した返信用封筒(長形3号・84円切手貼付)を必ず同封してください。

\*複数のスクーリングで発行を希望する場合には,この用紙をコピーして使用してください。

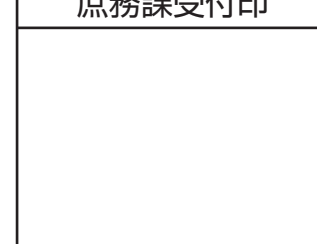

 $\frac{1}{100}$   $\frac{1}{100}$   $\frac{1}{100}$   $\frac{1}{100}$   $\frac{1}{100}$   $\frac{1}{100}$   $\frac{1}{100}$   $\frac{1}{100}$   $\frac{1}{100}$ 

 $\Gamma$ 

## 成績評価問合せ申請書

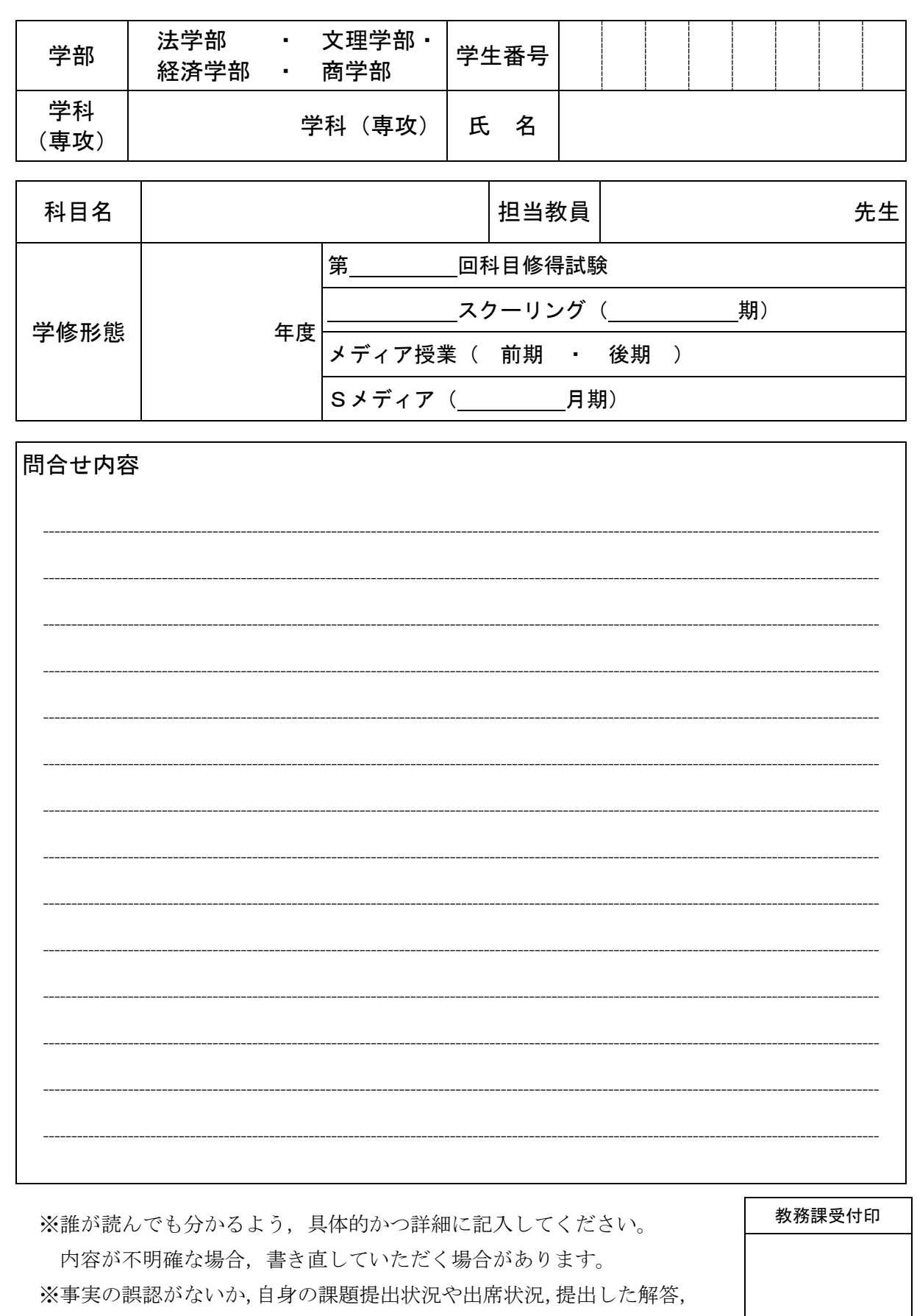

 $\frac{1}{\sqrt{2}}$ 

受講した科目のシラバス等を再確認してから記入してください。

#### 各種連絡先

◯受講料の振込に関する事項 会 計 課 03-5275-8925

◯スクーリングの手続等に関する事項 教 務 課 03-5275-8911

◯通信教育教材に関する事項 研究事務課 03-5275-8890 ◯通学定期・学割に関する事項 学生 課 03-5275-8921

学修支援センター 03-5275-8857

◯各種学修相談に関する事項

◯休暇依頼状(勧奨状)に関する事項 庶 務 課 03-5275-8901

〒102-8005 東京都千代田区九段南4-8-28 日本大学通信教育部 DISTANCE LEARNING DIVISION, NIHON UNIVERSITY